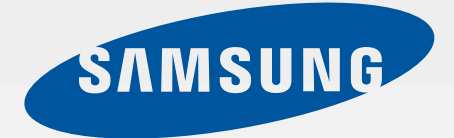

### SM-J500FN

# Erabiltzailearen eskuliburua

**Euskaltelek itzulitako eta ekoiztutako eskuliburua**

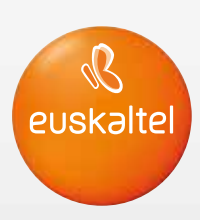

www.samsung.com

## **Edukia**

#### **Oinarrizko kontzeptuak**

- Hasi aurretik, irakurri informazio hau
- Kaxaren edukia
- 6 Gailuaren diseinua
- 8 Bateria
- 13 SIM edo USIM txartela
- Memoria-txartela
- Gailua piztea eta itzaltzea
- 19 Ukipen-pantaila
- Pantaila nagusia
- 27 Blokeo-pantaila
- Jakinarazpen-panela
- 30 Testua idaztea
- Nola egin pantaila-irudi bat
- 32 Aplikazioak irekitzea
- Gailuaren eta datuen administrazioa

#### **Aplikazioak**

- Aplikazioak instalatzea edo desinstalatzea
- Telefonoa
- Kontaktuak
- Mezuak
- Internet
- Posta elektronikoa
- Kamera
- Galeria
- Smart Manager
- Egutegia
- Bideoa
- Ahots-grabagailua
- Nire fitxategiak
- Oharrak
- Erlojua
- Kalkulagailua
- Irratia
- Google Aplikazioak

#### **Ezarpenak**

- 66 Sarrera
- 66 WiFi-a
- 68 Bluetootha
- 69 Hegazkin modua
- 70 Konexio partekatua eta USB modema/ Bluetootha
- 71 Datuen erabilera
- 71 SIM txartelen administratzailea (bi SIMeko modeloak)
- 72 Sare mugikorrak
- 72 NFC eta ordainketa (NFCrako prestatutako modeloak)
- 75 Konexio-doikuntza gehiago
- 76 Soinuak eta jakinarazpenak
- 76 Pantaila
- 77 Aplikazioak
- 77 Atzeko planoak
- 77 Gaiak
- 77 Blokeo-/segurtasun-pantaila
- 78 Pribatutasuna
- 78 Modu erraza
- 79 Irisgarritasuna
- 80 Kontuak
- 81 Segurtasun-kopiak egitea eta leheneratzea
- 81 Hizkuntza eta testua sartzea
- 82 Bateria
- 82 Biltegiratzea
- 82 Osagarriak
- 83 Data eta ordua
- 83 Erabiltzailearen eskuliburua
- 83 Gailuari buruz

#### **Eranskina**

84 Arazoak konpontzea

# **Oinarrizko kontzeptuak**

### **Hasi aurretik, irakurri informazio hau**

Gailua erabiltzen hasi aurretik, irakurri eskuliburu hau, erabilera zuzena eta segurua bermatzeko.

- • Deskribapenak gailuaren aurrez zehaztutako doikuntzei buruzkoak dira.
- • Baliteke eskuliburu honetako eduki batzuk eta gailuarenak guztiz bat ez etortzea, zerbitzu-hornitzailearen, modeloaren ezaugarrien edo gailuaren softwarearen arabera.
- • CPUaren eta RAM memoriaren erabilera handia eskatzen duten edukiek (kalitate handiko edukia) gailuaren errendimendu orokorrari eragiten diote. Baliteke edukiari lotutako aplikazioek behar bezala ez funtzionatzea, gailuaren zehaztapenen eta erabiltzen den inguruaren arabera.
- • Samsungek ez du bere gain hartzen bera ez den hornitzaile baten aplikazioek eragindako errendimendu-arazoen erantzukizunik.
- Samsungek ez du bere gain hartzen erregistro-doikuntzak editatzeagatik edo sistema eragilearen softwarea aldatzeagatik sortzen diren errendimendu-arazoen erantzukizunik. Sistema eragilea pertsonalizatzen saiatuz gero, baliteke gailuak edo aplikazioek ondo ez funtzionatzea.
- • Softwareak, soinu-iturriek, pantaila-atzealdeek, irudiek eta gailuarekin batera datozen gainerako multimedia-edukiek erabilera-lizentzia mugatua dute. Material horiek helburu komertzialekin edo beste helburu batzuekin erabiltzea egile-eskubideen legeak urratzea da. Erabiltzaileak guztiz erantzule dira multimedia-baliabideak legez kanpo erabiltzen badituzte.
- • Gerta daiteke gastu gehigarriak izatea datu-zerbitzu hauek erabiltzeagatik, besteak beste: mezuak, kargatzea eta deskargatzea, sinkronizazio automatikoa edo kokapen-zerbitzuak erabiltzea. Bolumen handiko datu-transferentzietarako WiFi funtzioa erabiltzea gomendatzen da.
- • Gailuarekin datozen aplikazio lehenetsiak eguneratu egin litezke, eta baliteke bateragarri izateari uztea, aurrez jakinarazi gabe. Gailuak dakarren aplikazioren batekin zalantzaren bat badaukazu, jarri harremanetan Samsungen Laguntza Teknikoko Zerbitzuarekin. Erabiltzaileak instalatutako aplikazioen kasuan, berriz, jarri harremanetan zerbitzu-hornitzailearekin.
- • Gailuaren sistema eragilea aldatzen baduzu edo iturri ez-ofizialetako softwarea instalatzen baduzu, baliteke gailuak ondo ez funtzionatzea eta datuak kaltetzea edo galtzea. Hori eginez gero, Samsungekiko lizentzia-hitzarmena urratzen da, eta bermea ezeztatuta geratzen da.

#### **Jakinarazpenak egiteko ikonoak**

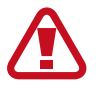

**Oharra:** zu zeu edo beste pertsona batzuk kaltetu ditzaketen egoerak.

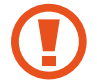

**Kontuz:** zure gailua edo beste tresna batzuk kaltetu ditzaketen egoerak.

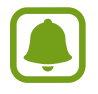

**Oharra:** erabilera-gomendioak edo informazio gehigarria.

### **Kaxaren edukia**

Produktuaren kaxan, hauek aurkituko dituzu:

- Gailua
- **Bateria**
- • Bizkor hasteko eskuliburua
	- Gailuarekin batera datozen elementuak eta eskuragarri dauden osagarriak desberdinak izan litezke lekuaren edo zerbitzu-hornitzailearen arabera.
		- • Gailuarekin batera emandako elementuak gailurako berariaz diseinatuta daude, eta baliteke beste gailu batzuekin bateragarriak ez izatea.
		- Itxura eta zehaztapenak aldatu egin litezke aurretik jakinarazi gabe.
		- Hainbat osagarri eros ditzakezu Samsungen tokiko hornitzailearen bidez. Erosi aurretik, ziurtatu gailuarekin bateragarriak direla.
		- Samsungek onartutako osagarriak soilik erabili. Baliteke onartu gabeko osagarriak erabiltzeak bermeak estaltzen ez dituen errendimendu-arazoak eta funtzionamendu-erroreak eragitea.
		- Osagarrien eskuragarritasuna aldatu egin liteke, enpresa fabrikatzaileen arabera. Eskuragarri dauden osagarriei buruzko informazio gehiago nahi izanez gero, ikusi Samsungen webgunea.

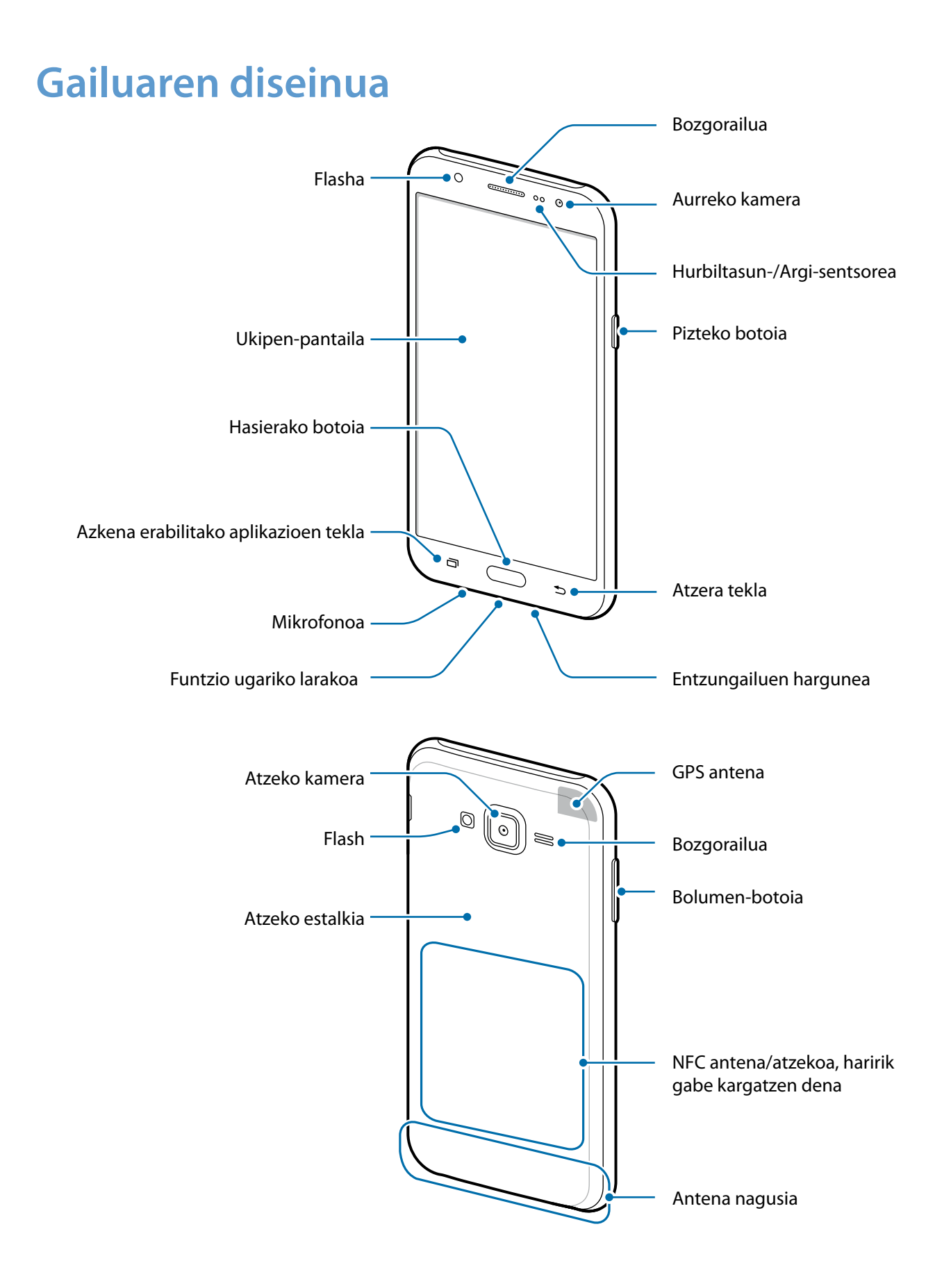

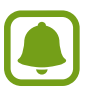

- Ez estali antena eskuekin edo beste objekturen batekin. Baliteke konektagarritasun-arazoak eragitea edo bateria agortzea.
- • Samsungek onartutako pantaila-babesle bat erabiltzea gomendatzen da. Baliteke onartu gabeko pantaila-babesleek funtzionamendu-erroreak eragitea sentsoreetan.
- • Ukipen-pantailak ez du urik ukitu behar. Litekeena da ukipen-pantailak ongi ez funtzionatzea ingurune hezeetan edo bustitzen denean.

### **Teklak**

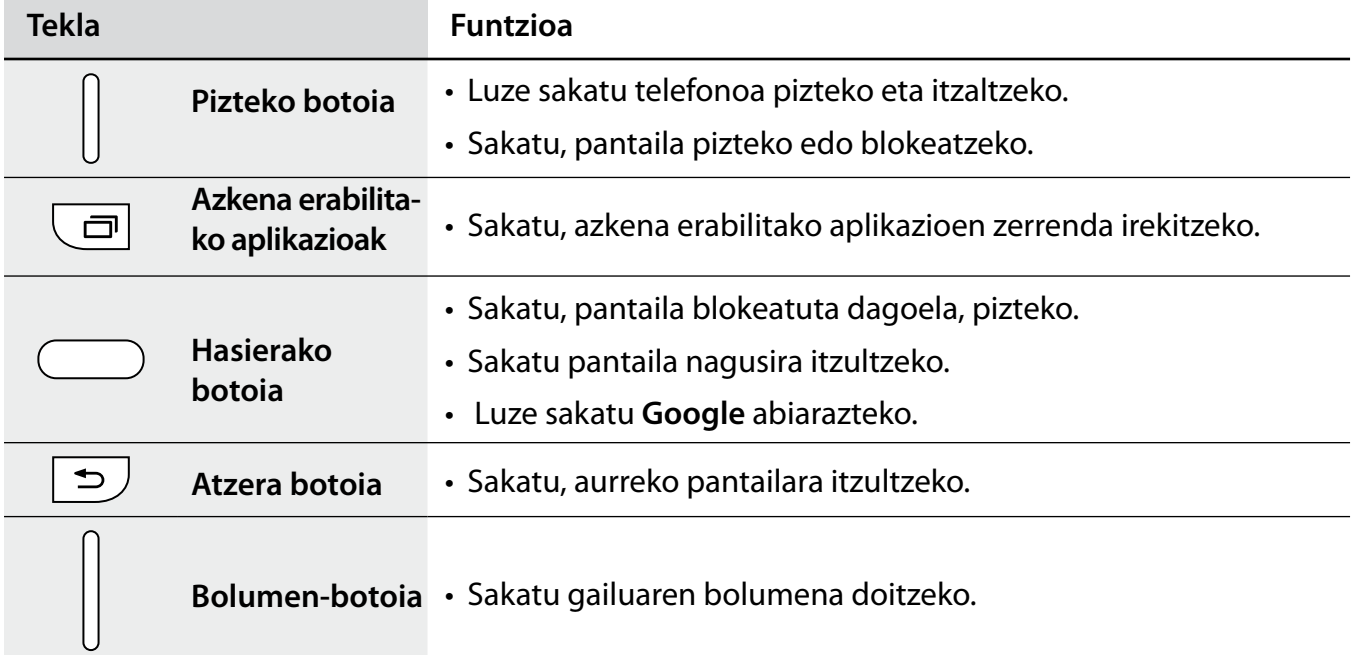

### **Bateria**

#### **Bateria jartzea**

1 Kendu atzeko estalkia.

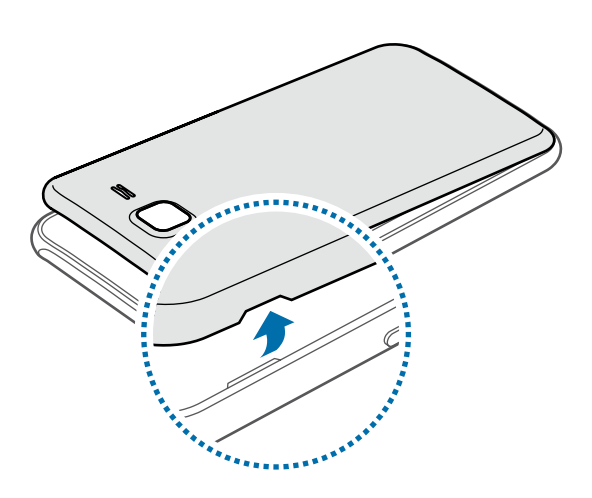

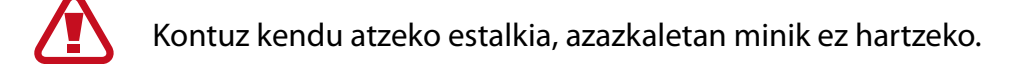

Ez tolestu eta ez biratu gehiegi atzeko estalkia. Kaltetu egin liteke.

2 Sartu bateria; txipak ondo lerrokatuta gelditu behar du gailuko kontaktuekin.

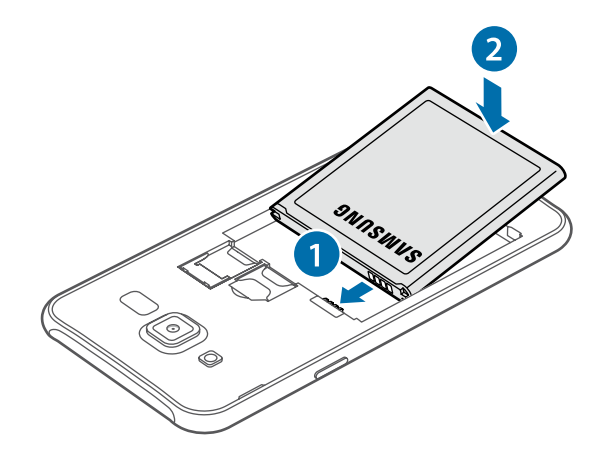

### Jarri berriro atzeko estalkia.

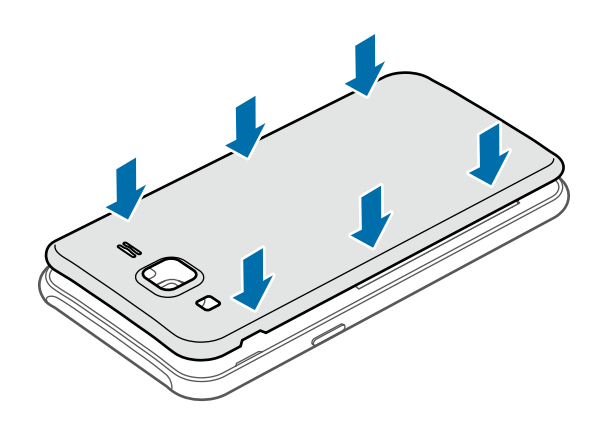

#### **Bateria kentzea**

- Kendu atzeko estalkia.
- Kendu bateria

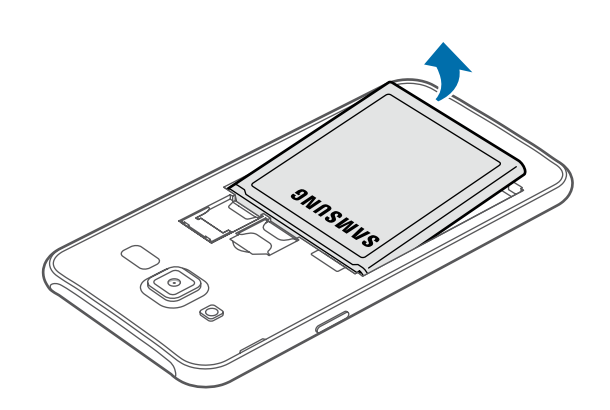

#### **Bateria kargatzea**

Kargatu ezazu bateria lehen aldiz erabili aurretik edo denbora luzean erabili gabe egonez gero.

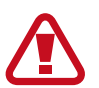

Samsungek onartzen dituen kargagailuak, bateriak eta kableak soilik erabili. Onartu gabeko kargagailu edo kableek bateria leherrarazi edo gailua hondatu lezakete.

1 Konektatu USB kablea USB elektrizitate-egokigailura, eta, gero, konektatu USB kablearen muturra erabilera ugariko larakoari.

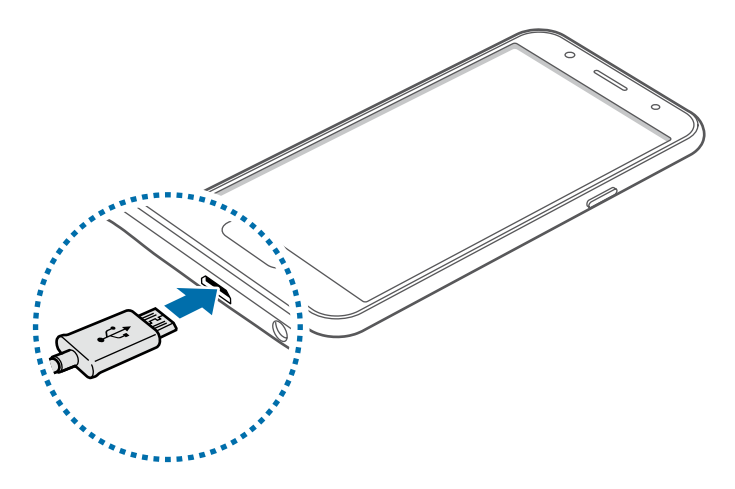

Kargagailua gaizki konektatzen baduzu, baliteke gailuari kalte larriak eragitea. Okerreko erabilerak eragindako kalteak ez dira bermean sartzen.

2 Konektatu USB elikadura-egokigailua korronte-hargune batera.

 $3$  Guztiz kargatu ondoren, deskonektatu gailua kargagailutik. Lehenengo, deskonektatu kargagailua telefonotik, eta, gero, korronte-hargunetik.

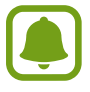

Kargagailuak ez du pizteko eta itzaltzeko etengailurik, eta, beraz, ez du elektrizitate-hornidura eteteko aukerarik; ondorioz, erabiltzaileak kendu behar du kargagailua saretik. Gainera, konektatuta dagoenean, entxufetik gertu egon behar du. Energia aurrezteko, deskonektatu kargagailua erabiltzen ari ez zarenean.

#### **Kargatzeko falta den denbora ikusi**

Kargatzen ari den bitartean, ireki pantaila nagusia, eta sakatu **Aplikazioak → Ezarpenak → Bateria**.

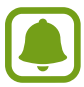

Kargatze-denbora aldatu egin liteke, gailuaren egoeraren eta kargatzearen baldintzen arabera. Baliteke kargatzeko falta den denbora ez bistaratzea, hotz handia edo bero handia egiten duenean kargatuz gero.

#### **Bateria-kontsumoa murriztea**

Bateria aurrezten laguntzen duten zenbait funtzio ditu gailuak.

- • Optimizatu gailua Smart manager erabilita.
- • Gailua erabiltzen ari ez bazara, aldatu modu inaktibora, pizteko tekla sakatuta.
- • Energia aurrezteko modua aktibatzea.
- • Itxi behar ez dituzun aplikazioak.
- • Desaktibatu Bluetooth funtzioa, behar ez duzunean.
- • Desaktibatu WiFi funtzioa, erabili behar ez duzunean.
- • Desaktibatu aplikazioen sinkronizazio automatikoa.
- • Murriztu atzealdeko argiztapeneko denbora.
- • Murriztu pantailaren distira.

#### **Bateriaren kargatzeari buruzko aholkuak eta oharrak**

- • Bateria-maila txikia bada, bateriaren ikonoa hutsik egongo da.
- • Bateria batere kargarik gabe badago, ezingo duzu gailua piztu kargagailua konektatu eta berehala. Utzi bateria deskargatua minutu batzuez kargatzen, gailua berriro piztu aurretik.
- • Aplikazio bat baino gehiago aldi berean, sareko aplikazioak edo beste gailu batekin konektatu beharreko aplikazioak erabiltzen badituzu, bateria azkar agortuko da. Saretik ez deskonektatzeko edo datu-transferentzia egin bitartean energiarik ez galtzeko, bateria osorik kargatu ondoren erabili beti aplikazio horiek.
- • USB elikadura-egokigailuaz bestelako energia-iturri bat erabiliz gero (adibidez, ordenagailua), baliteke mantsoago kargatzea, korronte elektrikoa baxuagoa baita.
- • Gailua erabil dezakezu kargatzen ari dela, baina baliteke guztiz kargatzeko denbora gehiago behar izatea.
- Gailuak, kargatzen ari dela, elikadura ezegonkorra jasotzen badu, gerta daiteke ukipen-pantailak ez funtzionatzea. Hori gertatzen bada, deskonektatu kargagailua gailutik.
- • Kargatzen ari den bitartean, gerta liteke gailua eta kargagailua berotzea. Hori normala da, eta ez du eraginik telefonoaren bizitza erabilgarrian edo errendimenduan. Bateria ohikoa baino gehiago berotzen bada, baliteke kargagailuak kargatzeari uztea.
- • Gailua behar bezala kargatzen ez bada, eraman ezazu kargagailuarekin batera Samsungen Laguntza Teknikoko Zerbitzura.

#### **Energia aurreztea**

Aurreztu bateria, gailuaren funtzioak murriztuz.

Pantaila nagusian, sakatu **Aplikazioak Ezarpenak Bateria Energia aurrezteko modua**, eta, ondoren, lerratu etengailua, aktibatzeko.

Bateriaren energia aurrez ezarritako maila batera iristen denean energia aurrezteko modua automatikoki aktibatzeko, sakatu Hasi energia aurrezten eta hautatu aukera bat.

#### **Energia asko aurrezteko modua**

Erabili funtzio hau gailuko bateriaren iraupena luzatzeko. Energia asko aurrezteko moduan, gailuak hauek egingo ditu:

- Oinarrizko aplikazioak eta aukeratutakoak soilik egongo dira eskuragarri.
- • Pantaila itzaltzen denean, datu mugikorren konexioa desaktibatu egingo da.
- WiFi-a eta bluetootha desaktibatu egingo dira.

Pantaila nagusian, sakatu **Aplikazioak Ezarpenak Bateria Energia aurrezteko modua**, eta, ondoren, lerratu etengailua, aktibatzeko.

Energia asko aurrezteko modua desaktibatzeko, sakatu **GEHIAGO Ezgaitu Bat. aurr. ultramodua**

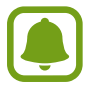

Geratzen den erabilera-denborak erakusten du zenbat denbora gelditzen den bateria erabat agortu arte. Geratzen den erabilera-denbora aldatu egin liteke, gailuaren doikuntzen eta funtzionamendu-baldintzen arabera.

### **SIM edo USIM txartela**

#### **SIM edo USIM txartela sartzea**

Sartu telefonia mugikorreko zerbitzu-hornitzaileak emandako SIM edo USIM txartela.

- • Gailuak microSIM txartelak soilik onartzen ditu.
- Baliteke LTE zerbitzuetako batzuk eskuragarri ez egotea zerbitzu-hornitzailearen arabera. Zerbitzuaren erabilgarritasunari buruzko xehetasun gehiago eskuratzeko, jarri harremanetan zerbitzu-hornitzailearekin.

1 Kendu atzeko estalkia eta bateria.

2 **SIM bakarra duten modeloak:** sartu SIM edo USIM txartela, txipa behera begira duela.

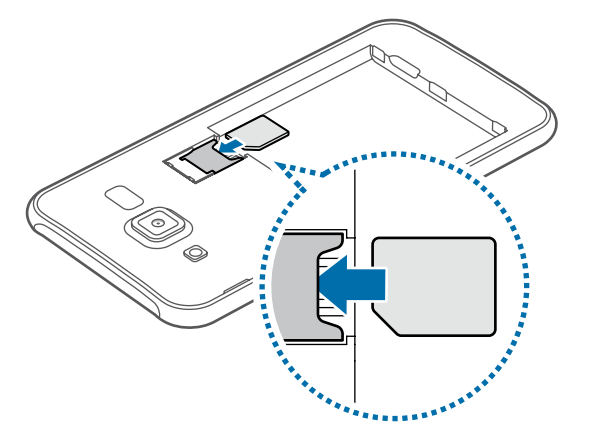

**Bi SIMeko modeloak:** sartu SIM edo USIM txartela, txipa behera begira duela.

Jarri SIM edo USIM txartel nagusia 1. SIM txartelaren erretiluan 1, eta bigarren SIM edo USIM txartela, 2. SIM txartelaren erretiluan 2.

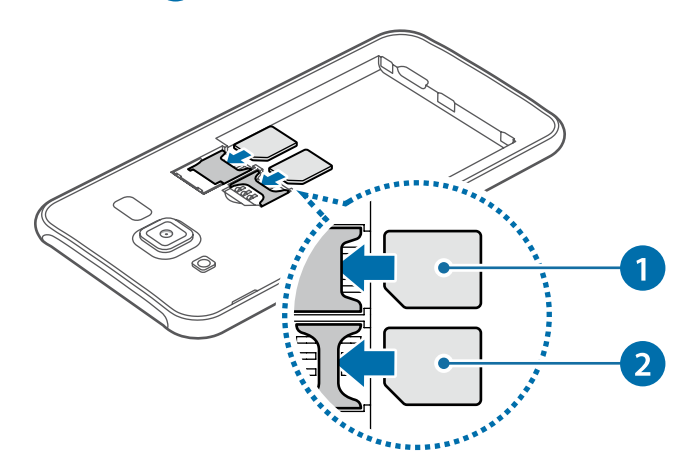

- Ez sartu memoria-txartelik SIM txartelaren artekan. Memoria-txartel bat SIM txartelaren zirrikituan katigatuta geratzen bada, Samsungen Laguntza Teknikoko Zerbitzura eraman beharko duzu gailua, memoria-txartela atera dezaten.
	- Kontuz: ez galdu SIM edo USIM txartela, eta ez utzi beste inori erabiltzen. Samsungek ez du bere gain hartzen txartelak galtzearen edo lapurtzearen ondorioz sortutako kalte eta eragozpenen ardurarik.

3 Jarri berriro bateria eta atzeko estalkia.

#### **SIM edo USIM txartela ateratzea**

1 Kendu atzeko tapa eta bateria.

- 2 Atera SIM edo USIM txartela.
	- **SIM bakarra duten modeloak:**

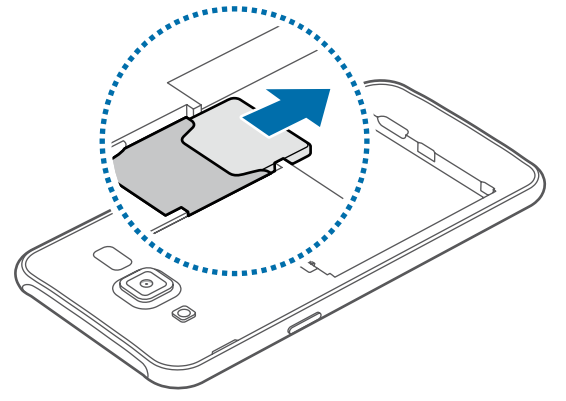

**Bi SIMeko modeloak:**

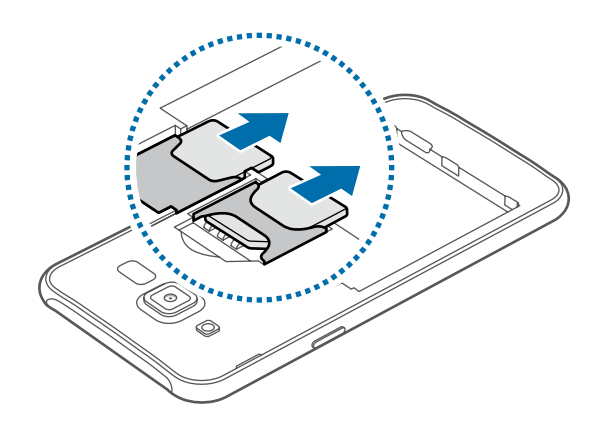

#### **Bi SIM edo USIM txartel erabiltzea (Bi SIMeko modeloak)**

Bi SIM edo USIM txartel sartzen badituzu, gailu berean bi telefono-zenbaki edo bi zerbitzu-hornitzaile izan ditzakezu.

#### **SIM edo USIM txartelak aktibatzea**

Pantaila nagusian, ukitu **Aplikazioak Ezarpenak SIM txarteleko administratzailea**. Hautatu SIM edo USIM txartel bat, eta lerratu etengailua hura aktibatzeko.

#### **SIM edo USIM txartelen izenak eta ikonoak aldatzea**

Pantaila nagusian, ukitu **Aplikazioak Ezarpenak SIM txarteleko administratzailea**. Hautatu SIM edo USIM txarteletako bat, eta sakatu **Izena erregistratu** edo **Hautatu ikonoa**. Hautatu txartel bakoitzaren kasuan bistaratzea nahi duzun izena eta ikonoa.

#### **Txartel batetik bestera aldatzea**

Bi SIM edo USIM txartel baldin badituzu aktibo, txartela hautatzeko ikonoak bistaratuko dira jakinarazpen-paneleko aginte-koadroan. Ireki jakinarazpen-panela, eta hautatu txartel bat.

### **Memoria-txartela**

#### **Memoria-txartel bat sartzea**

Gehienez ere 128 Gb-eko gaitasuna duten memoria-txartelak onartzen ditu gailuak. Fabrikatzailearen eta txartel-motaren arabera, baliteke txartel batzuk gailuarekin bateragarriak ez izatea.

- Baliteke memoria-txartel guztiak ez izatea gailuarekin guztiz bateragarriak. Bateragarria ez den memoria-txartel bat erabiltzen baduzu, baliteke gailua edo memoria-txartela hondatzea, baita txartelean gordetako datuak hondatzea ere.
	- Ziurtatu memoria-txartela norabide egokian sartu duzula, gora begira.
	- Gailu honetan, FAT eta exFAT fitxategi-sistemak erabil daitezke memoria-txarteletarako. Fitxategi-sistema ezberdin batekin formateatu den txartel bat txertatzen baduzu, berriz formateatzeko eskatuko dizu gailuak.
		- • Datuak sarri idazten eta ezabatzen arituz gero, memoria-txartelaren bizitza erabilgarria murriztu egiten da.
		- • Gailuan memoria-txartel bat sartzen duzunean, memoria-txartelaren fitxategi-direktorioa **Nire fitxategiak SD txartela** karpetan agertuko da, barne-memoriaren barruan.

1 Kendu atzeko estalkia eta bateria.

2 Sartu memoria-txartela, txipa behera begira duela.

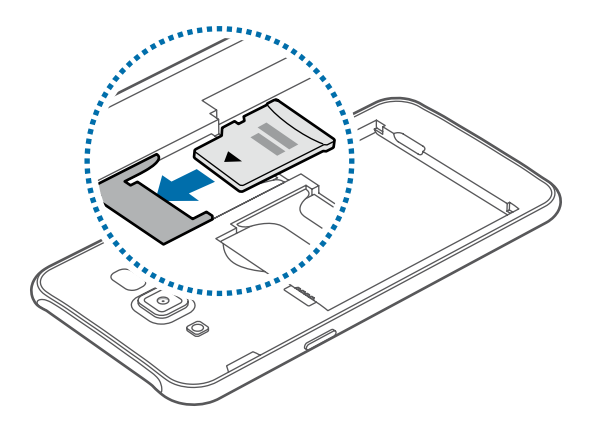

 $3$  Jarri berriro bateria eta atzeko estalkia.

#### **Memoria-txartela ateratzea**

Memoria-txartel bat kendu aurretik, desgaitu, seguru erauzteko.

Pantaila nagusian, ukitu Aplikazioak  $\rightarrow$  Ezarpenak  $\rightarrow$  Memoria  $\rightarrow$  Desmuntatu SD txartela.

- 1 Kendu atzeko estalkia eta bateria.
- 2 Atera memoria-txartela.
- $3$  Jarri berriro bateria eta atzeko estalkia.
- 

Ez kendu memoria-txartela gailua informazioa transferitzen edo informaziora sartzen ari den bitartean. Baliteke datuak galtzea edo kaltetzea, edo memoria-txartela edo gailua bera kaltetzea. Samsungek ez du bere gain hartzen memoria-txartelak gaizki erabili eta kaltetzearen ondorioz sortutako galeren (datu-galerak, adibidez) ardurarik.

#### **Memoria-txartela formateatzea**

Baliteke ordenagailu batean formateatutako memoria-txartel bat ez izatea bateragarria gailuarekin. Formateatu memoria-txartela gailuan.

Pantaila nagusian, hautatu Aplikazioak → Ezarpenak → Memoria → Formateatu SD txartela → **Formateatu SD txartela Guztiak ezabatu**

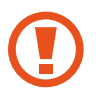

Memoria-txartela formateatu aurretik, gogoan izan memoria-txartelean gordetako datuen segurtasun-kopia egin behar dela. Fabrikatzailearen bermeak ez ditu estaltzen erabiltzaileen ekintzek eragindako datu-galerak.

### **Gailua piztea eta itzaltzea**

Gailua pizteko, luze sakatu pizteko botoia segundo batzuez.

Gailua lehen aldiz piztean, edo fabrikako datuak berrezarri ondoren, jarraitu pantailako argibideei, gailua konfiguratzeko.

Gailua itzaltzeko, luze sakatu pizteko botoia, eta ukitu **Itzalita**.

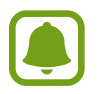

- Gailua blokeatu egiten bada eta ez badu erantzuten, sakatu pizteko tekla eta bolumen-tekla batera gutxienez 7 segundoz, berrabiarazteko.
- • Haririk gabeko gailuak debekatuta dauden eremuetan (hegazkinetan eta ospitaletan, adibidez) zaudenean, bete langile ofizialek egindako ohar eta argibide guztiak.

### **Ukipen-pantaila**

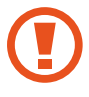

Ukipen-pantailak ez du ukitu behar beste gailu elektrikorik. Deskarga elektrostatikoek ukipen-pantailaren funtzionamenduan eragin dezakete.

- Ukipen-pantailak kalterik izan ez dezan, ez sakatu objektu puntadunekin, eta ez sakatu gehiegi hatzekin.
- Pantailaren ertzetatik hurbil ukituz gero, baliteke gailuak ez ezagutzea, ukipen bidez idazteko eremutik kanpo dagoelako.
	- Ukipen-pantaila denbora luzez inaktibo utziz gero, baliteke irudiak gaizki agertzea. Gailua erabili behar ez baduzu, itzali ukipen-pantaila.
	- • Ukipen-pantaila hatzez erabiltzea gomendatzen da.

#### **Sakatzea**

Aplikazio bat irekitzeko, menuko elementu bat aukeratzeko, pantailako botoi bat sakatzeko edo pantailako teklatuarekin karaktere bat idazteko, sakatu pantaila hatzarekin.

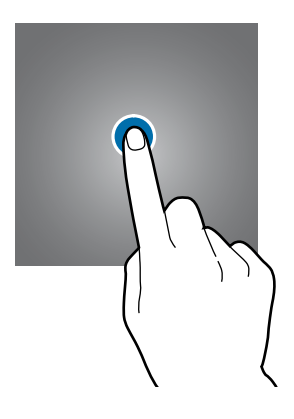

#### **Luze sakatzea**

Sakatu elementu bat edo pantaila 2 segundo baino luzaroago, eskuragarri dauden aukeren zerrenda irekitzeko.

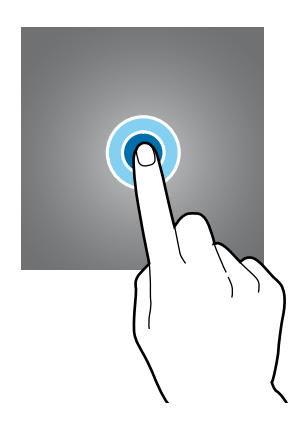

Oinarrizko kontzeptuak

#### **Mugitzea**

Elementu bat mugitzeko, luze sakatu elementua, eta arrastatu nahi duzun lekuraino.

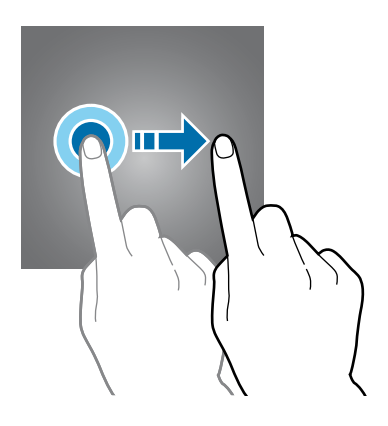

#### **Bi aldiz sakatzea**

Sakatu bi aldiz webgune bat edo irudi bat, zooma handitzeko. Sakatu berriro bi aldiz jatorrizko tamainara itzultzeko.

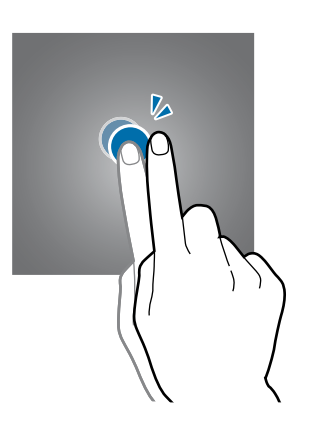

#### **Lerratzea**

Beste panel batzuk ikusteko, lerratu ezkerrerantz edo eskuinerantz pantaila nagusia edo aplikazio-pantaila. Lerratu pantaila gora edo behera webgune batean edo elementu-zerrenda batean mugitzeko; adibidez, kontaktu-zerrendan.

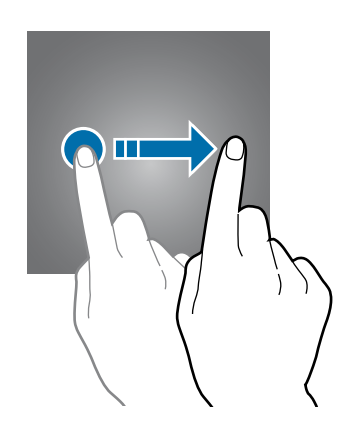

#### **Atximur egitea**

Bereizi bi hatz webgune batean, mapa batean edo irudi batean, zooma handitzeko. Zooma txikitzeko, berriz, elkartu itzazu.

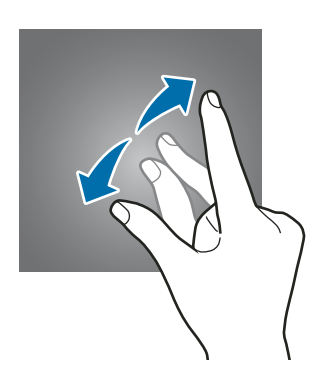

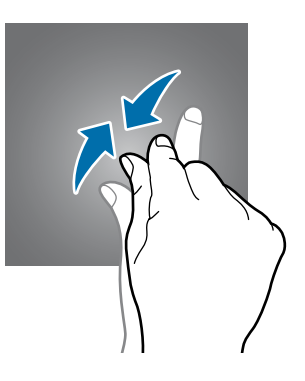

### **Pantaila nagusia**

#### **Pantaila nagusia**

Gailuaren funtzio guztietara sartzeko abiapuntua da pantaila nagusia. Widgetak, aplikazioetarako lasterbideak eta beste funtzio asko ditu.

Beste panel batzuk ikusteko, joan ezkerrera edo eskuinera, edo aukeratu adierazle bat pantailaren beheko aldean.

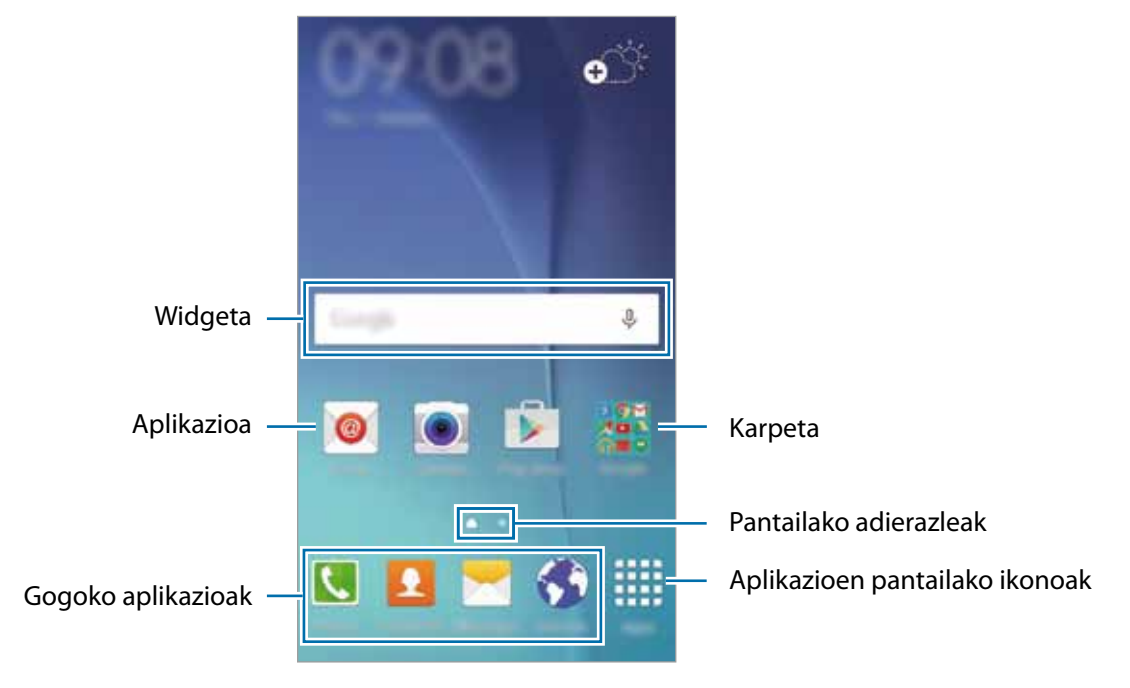

#### **Pantaila nagusiaren aukerak**

Pantaila nagusian, luze sakatu eremu huts bat, edo egin atximur, eskuragarri dauden aukeretara sartzeko. Pertsonalizatu pantaila nagusia panelak erantsiz, kenduz edo berrantolatuz. Pantaila nagusiaren atzeko planoa ere ezar dezakezu, edo widgetak erantsi, besteak beste.

- **• Fondos:** Pantaila nagusian eta blokeo-pantailan alda dezakezu pantaila-atzealdeko irudia.
- **• Widgetak:** widgetak pantaila nagusian erantsi. Widgetak aplikazio txikiak dira, funtzio jakin batzuk martxan jartzen dituztenak, pantaila nagusian informazioa eta sarbideak izateko.
- **• Temas:** gailuaren gaia aldatu. Interfazearen ikusizko elementuak (koloreak, ikonoak eta atzeko planoak) aldatu egingo dira aukeratutako gaiaren arabera.

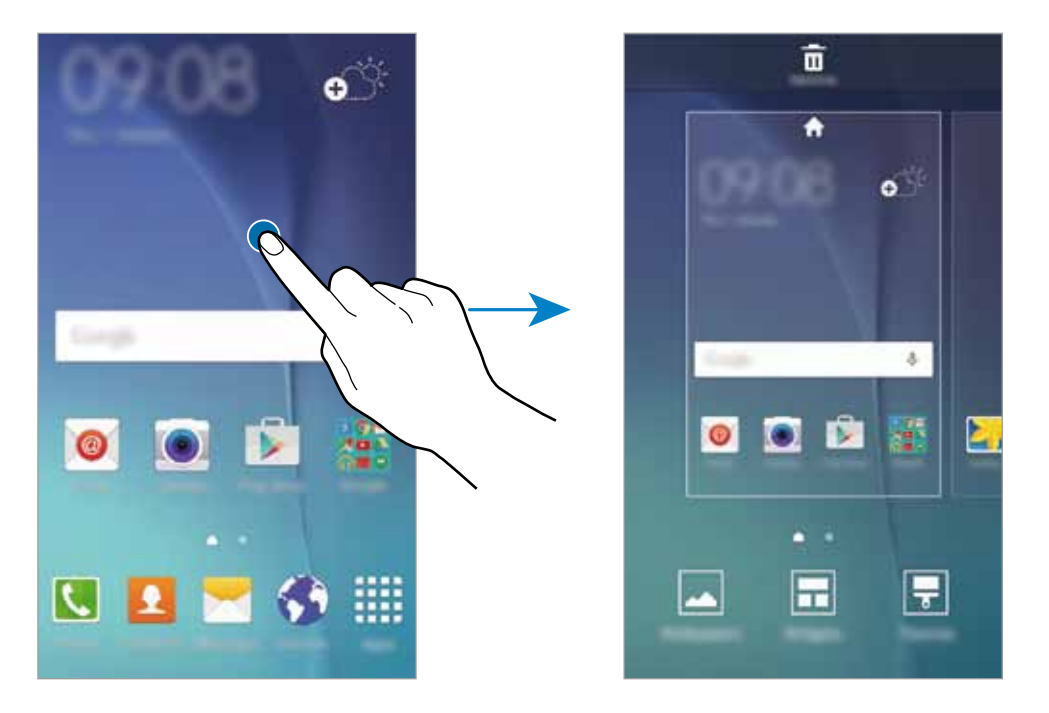

#### **Elementuak gehitzea**

Aplikazio-pantailan, luze sakatu aplikazio bat edo karpeta bat. Gero, eraman pantaila nagusiraino.

Widgetak gehitzeko, luze sakatu pantaila nagusiko leku huts bat, ukitu **Widgetak**, luze sakatu widget bat, eta eraman pantaila nagusiraino.

#### **Elementu bat mugitzea eta ezabatzea**

Luze sakatu elementu bat pantaila nagusian, eta, gero, mugitu beste leku bateraino.

Elementua beste panel batera eramateko, mugitu pantailaren alboetako bateraino.

Aukera duzu, halaber, sarrien erabiltzen dituzun aplikazioak lasterbideen eremura eramateko (pantaila nagusiaren beheko aldean).

Elementu bat ezabatzeko, luze sakatu. Gero, eraman **Ezabatu** aukeraraino (pantailaren goiko aldean dago).

#### **Karpetak sortzea**

- 1 Pantaila nagusian, luze sakatu aplikazio bat, eta, ondoren, eraman beste aplikazio baten gainera.
- 2 Askatu aplikazioa, aplikazioen inguruan karpeta-marko bat azaltzen denean. Hautatutako aplikazioak dituen karpeta berri bat sortuko da.

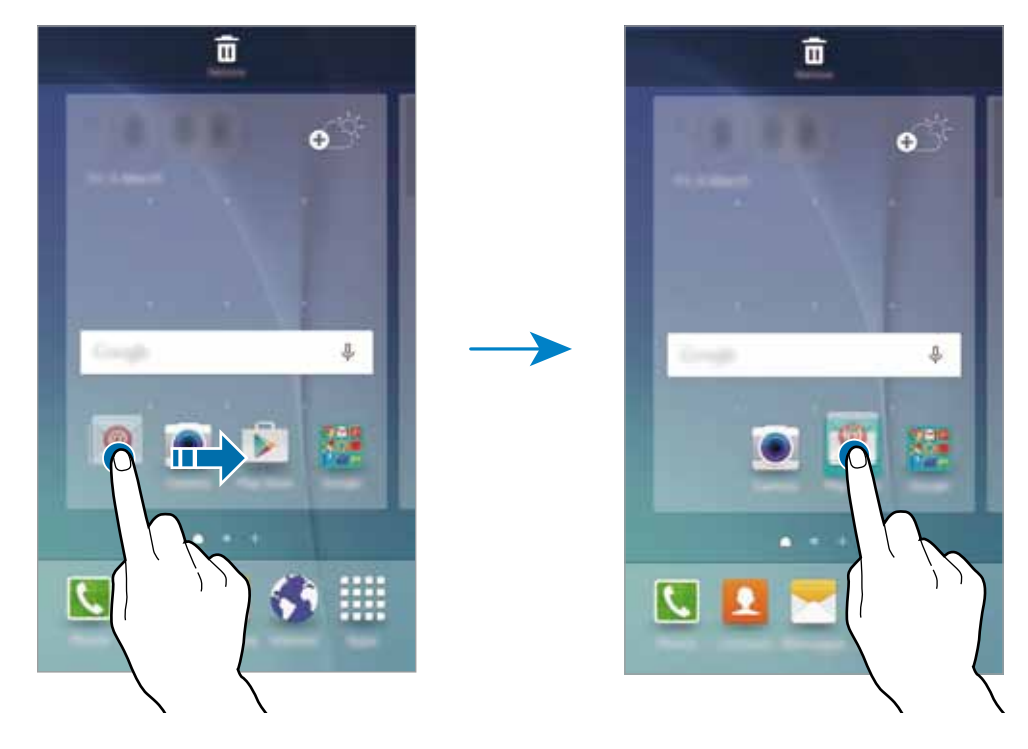

3 Sartu karpetarako izen bat.

Karpetaren kolorea aldatzeko, sakatu

Karpetara aplikazioak gehitzeko, luze sakatu beste aplikazio bat, eta eraman karpetaraino.

#### **Panelak administratzea**

Pantaila nagusian, luze sakatu leku huts bat panel bat gehitzeko, mugitzeko edo ezabatzeko.

Panel bat gehitzeko, joan ezkerrera, eta sakatu  $+$ .

Panel bat mugitzeko, luze sakatu panel baten aurrebista, eta, gero, mugitu beste kokapen bateraino.

Panel bat kentzeko, luze sakatu panelaren aurrebista, eta mugitu **Ezabatu** aukeraraino (pantailaren goiko aldean dago).

Panel bat pantaila nagusiko panel nagusi gisa konfiguratzeko, sakatu  $\bigcap$ .

#### **Aplikazio-pantaila**

Aplikazio-pantailan, aplikazio guztietako ikonoak daude; baita azkena instalatutakoenak ere.

Pantaila nagusian, sakatu **Aplikazioak**, aplikazio-pantaila irekitzeko. Beste panel batzuk ikusteko, joan ezkerrera edo eskuinera, edo aukeratu pantaila-adierazle bat pantailaren beheko aldean.

#### **Elementuak mugitzea**

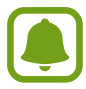

Baliteke funtzio hori erabilgarri ez egotea, herrialdearen edo zerbitzu-hornitzailearen arabera.

Aplikazio-pantailan, sakatu **EDITATU**. Luze sakatu elementu bat, eta mugitu kokaleku berri batera.

Elementua beste panel batera eramateko, mugitu pantailaren alboetako bateraino.

#### **Karpetak sortzea**

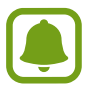

Baliteke funtzio hori erabilgarri ez egotea, herrialdearen edo zerbitzu-hornitzailearen arabera.

- 1 Aplikazio-pantailan, sakatu **EDITATU**.
- 2 Luze sakatu aplikazio bat, eta, ondoren, jarri beste aplikazio baten gainean.
- $3$  Askatu aplikazioa, inguruan karpeta-marko bat azaltzen denean.

Hautatutako aplikazioak izango dituen karpeta berri bat sortuko da.

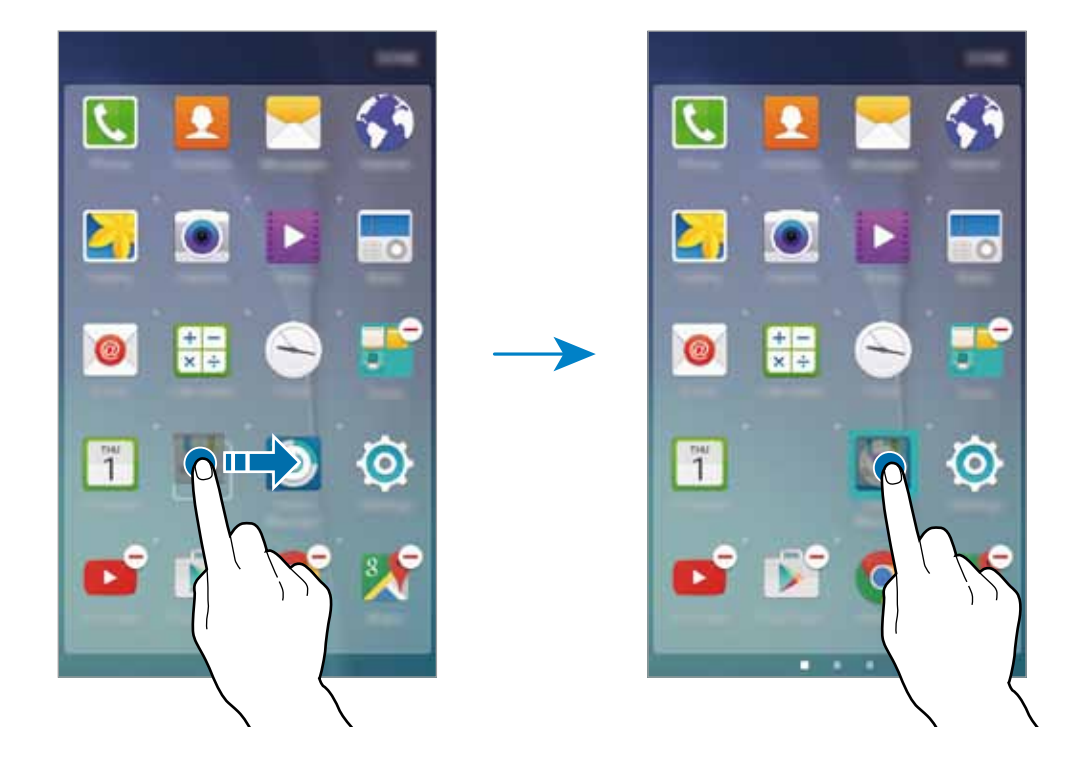

4 Sartu karpetarako izen bat.

Karpetaren kolorea aldatzeko, sakatu

Karpetara aplikazioak gehitzeko, luze sakatu beste aplikazio bat, eta gehitu karpetara.

#### **Jakinarazpen-ikonoak**

Jakinarazpen-ikonoak egoera-barran bistaratzen dira, pantailaren goiko aldean. Taula honetan jasotzen dira ikono ohikoenak.

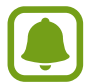

Aplikazio batzuetan, baliteke egoera-barra ez bistaratzea pantailaren goiko aldean. Egoera-barra bistaratzeko, lerratu pantailaren goiko aldea beherantz.

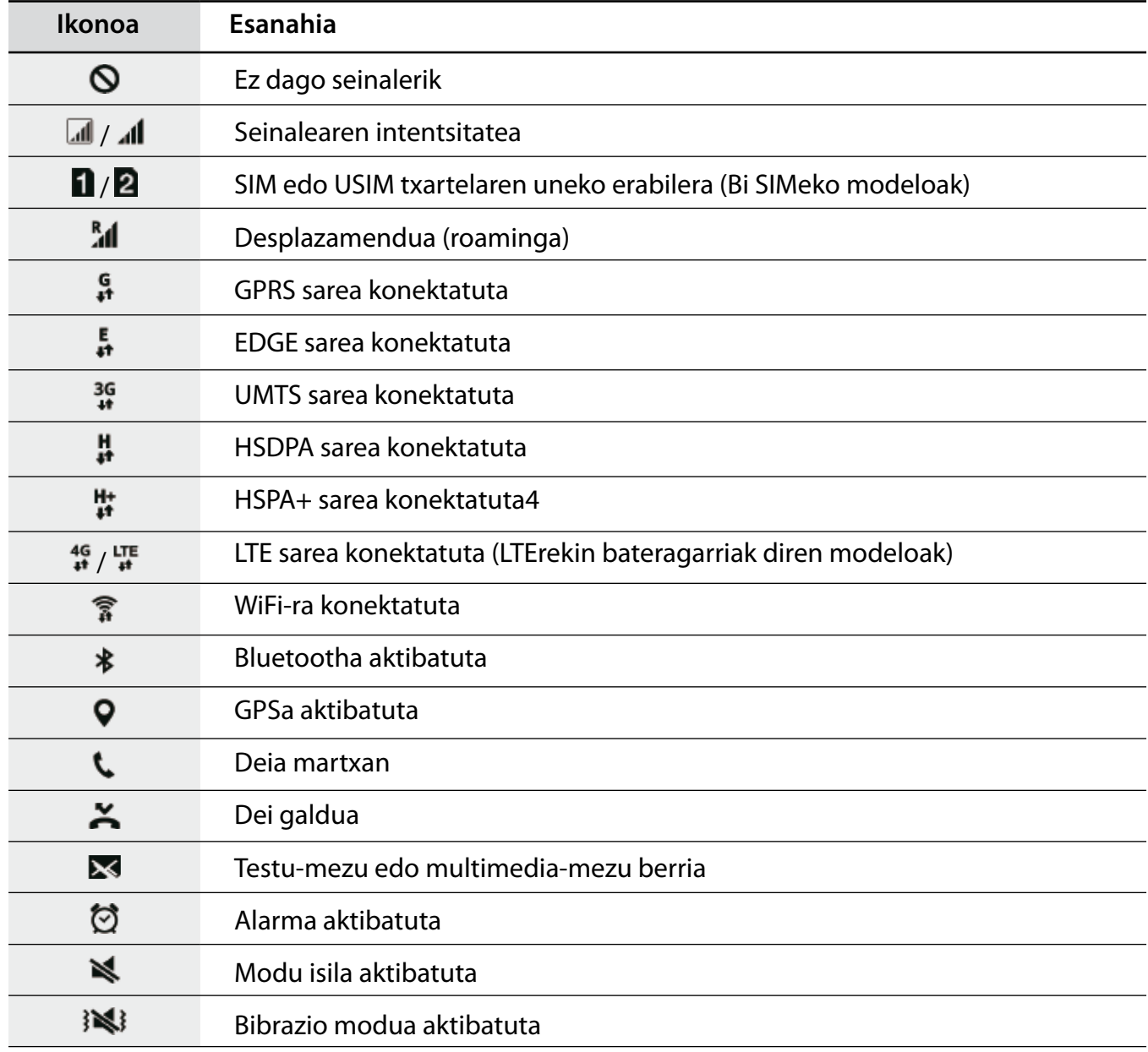

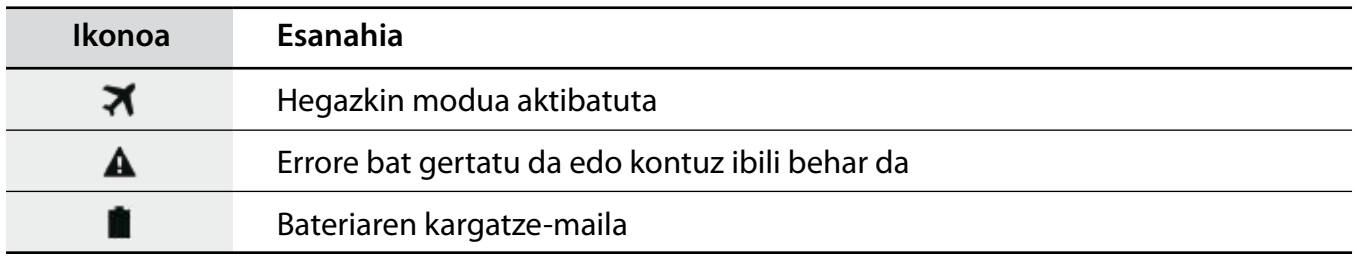

### **Blokeo-pantaila**

Pizteko botoia sakatzen baduzu, pantaila itzali egingo da, eta gailua blokeatu egingo da. Gainera, pantaila itzali eta automatikoki blokeatuko da, gailua denbora-tarte jakin batez erabiltzen ez baduzu.

Pantaila desblokeatzeko, sakatu pizteko botoia edo hasierako tekla edozein norabidetan.

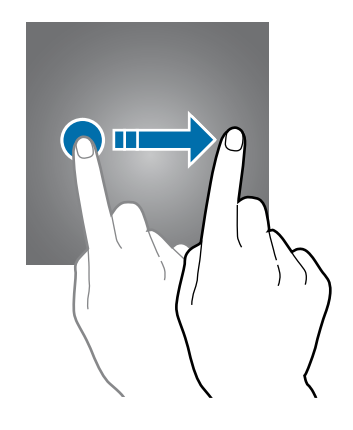

Pantaila desblokeatzeko modua aldatu egin dezakezu, beste inor zure datu pertsonaletara sar ez dadin.

Aplikazio-pantailan, sakatu **Ezarpenak Pan. blokeo eta segurtas. Pantaila blokeo mota**, eta, gero, aukeratu pantaila desblokeatzeko metodo bat. Gailuak kode bat eskatuko du desblokeatzen saiatzen zaren bakoitzean.

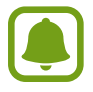

Desblokeatzeko kodea ahazten baduzu, eraman gailua Samsungen Laguntza Teknikoko Zerbitzura, berrezar dezaten.

#### **Eredua**

Marraztu eredu bat, lau puntu edo gehiago elkartuz, eta, gero, marraztu berriro, berresteko. Definitu beste pasahitz bat, eredua ahazten baduzu pantaila desblokeatu ahal izateko.

#### **Ezkutuko zenbakia**

Sor ezazu ezkutuko zenbaki bat. Idatzi gutxienez lau zenbaki, eta, gero, idatzi berriro ezkutuko zenbakia, berresteko.

#### **Pasahitza**

Pasahitzek karaktereak eta zenbakiak izaten dituzte. Idatzi gutxienez lau karaktere (zenbakiak eta ikurrak erabiliz), eta, gero, idatzi berriro pasahitza, berresteko.

### **Jakinarazpen-panela**

#### **Jakinarazpen-panela erabiltzea**

Jakinarazpenak jasotzen dituzunean (mezuak edota dei galduak), ikonoak bistaratuko zaizkizu egoera -barran. Ikonoei buruzko informazio gehiago ikusteko, ireki jakinarazpen-panela, eta ikusi xehetasunak.

Jakinarazpen-panela irekitzeko, mugitu behera egoera-barra. Jakinarazpen-panela ixteko, lerratu gorantz panela

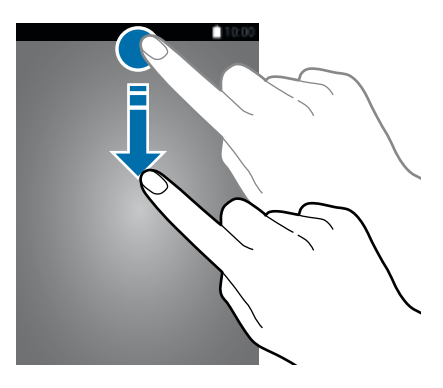

Jakinarazpen-panelean, funtzio hauek erabili ahal izango dituzu.

#### **SIM bakarra duten modeloak**

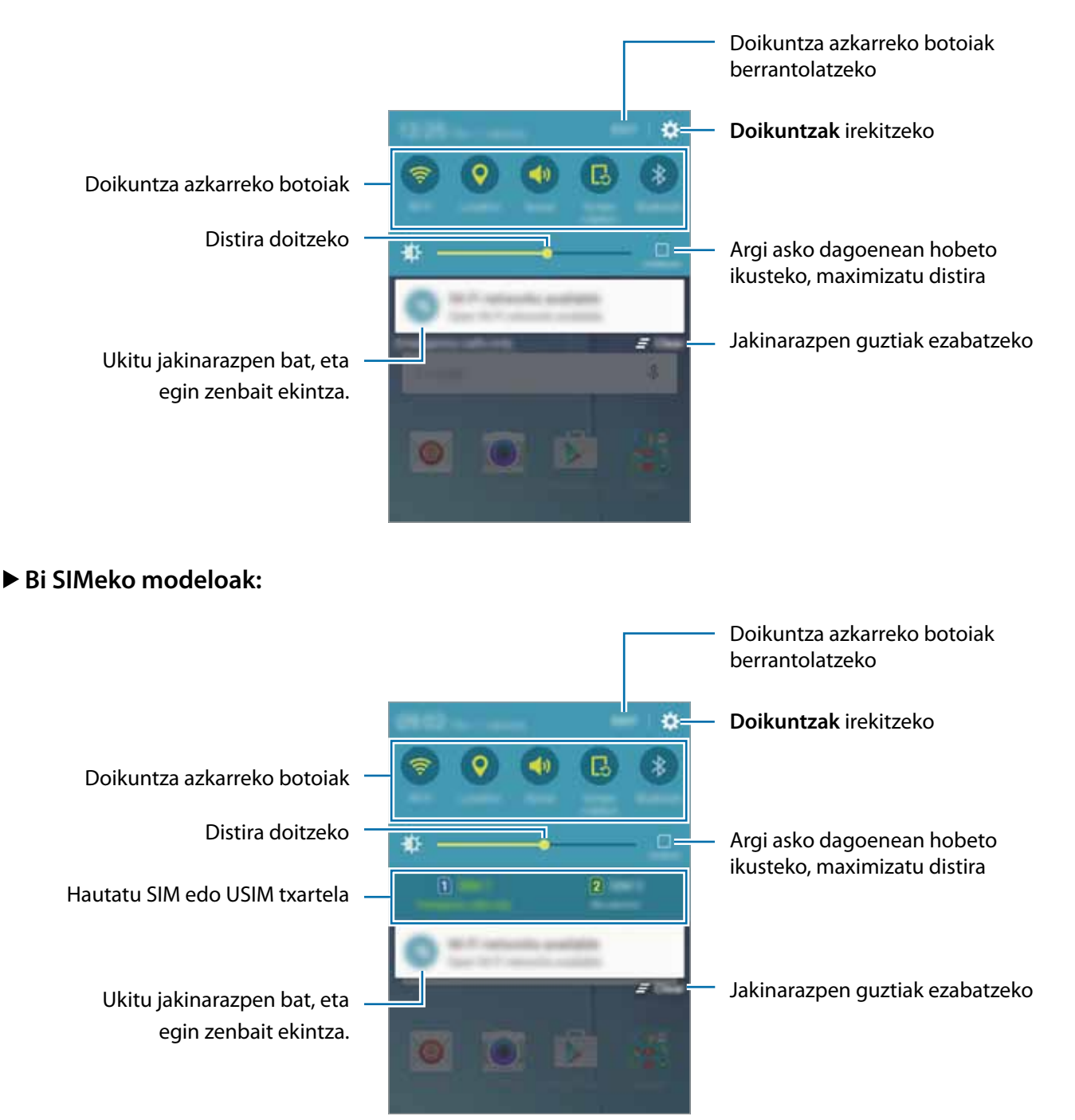

#### **Quick settings erabiltzea**

Sakatu edozein Quick settings funtzio batzuk aktibatzeko. Lerratu botoien eremuan ezkerrera edo eskuinera, gehiago ikusteko. Doikuntza zehatzagoak ikusteko, luze sakatu botoi bat.

Botoiak berrantolatzeko, sakatu **EDITATU**, luze sakatu botoi bat, eta, ondoren, eraman beste kokaleku batera.

### **Testua idaztea**

#### **Teklatuaren kokapena**

Mezuak bidaltzeko, oharrak sortzeko edo beste aukeraren baterako testua idazteko, teklatua bistaratuko da automatikoki.

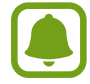

Testua ahoz sartzeko moduak ez du funtzionatzen hizkuntza batzuetan. Testua sartzeko, bateragarria den hizkuntzetako batera aldatu behar duzu idazteko hizkuntza.

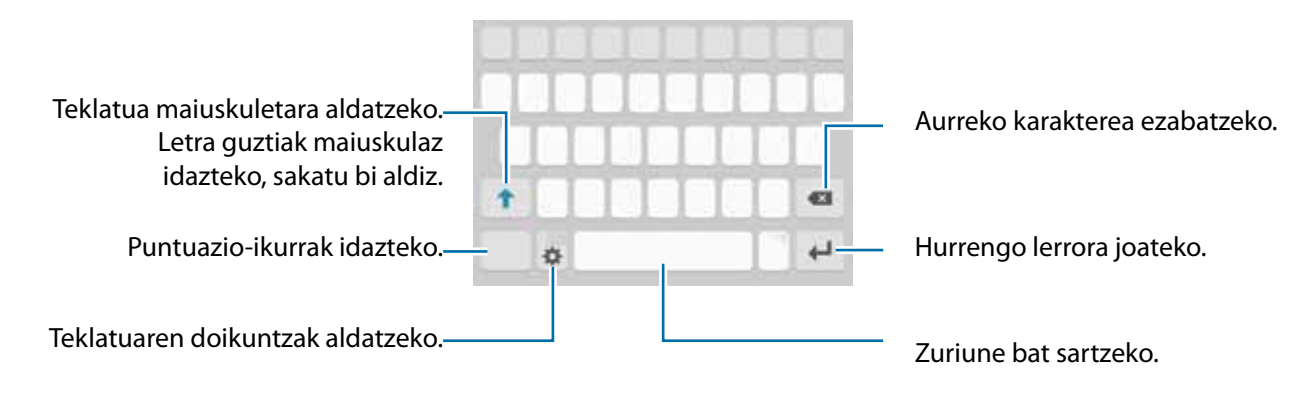

#### **Sarrerako hizkuntza aldatzea**

Sakatu **科→ Aukeratu sarrera hizkuntzak**, eta, gero, aukeratu erabili nahi dituzun hizkuntzak. Bi hizkuntza edo gehiago aukeratzen badituzu, idazteko hizkuntza alda dezakezu, zuriune-barra ezkerrera edo eskuinera eramanda.

#### **Teklatuaren diseinua aldatzea**

Sakatu <sup>1</sup>, aukeratu Sarrera hizkuntzak aukeraren azpiko hizkuntzetako bat, eta, gero, hautatu teklatu -diseinu bat, erabiltzeko.

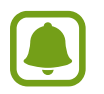

**3x4 teklatuan**, tekla bakoitzak hiru edo lau karaktere ditu. Karaktere bat sartzeko, sakatu tekla behin baino gehiagotan, dagokion karaktereraino iritsi arte.

#### **Teklatuaren funtzio gehigarriak**

Luze sakatu  $\bullet$  zenbait funtzio erabiltzeko.  $\bullet$  ez beste ikonoak bistaratuko dira, erabili duzun azken funtzioaren arabera.

 $\cdot$   $\cdot$  testua ahots bidez idazteko.

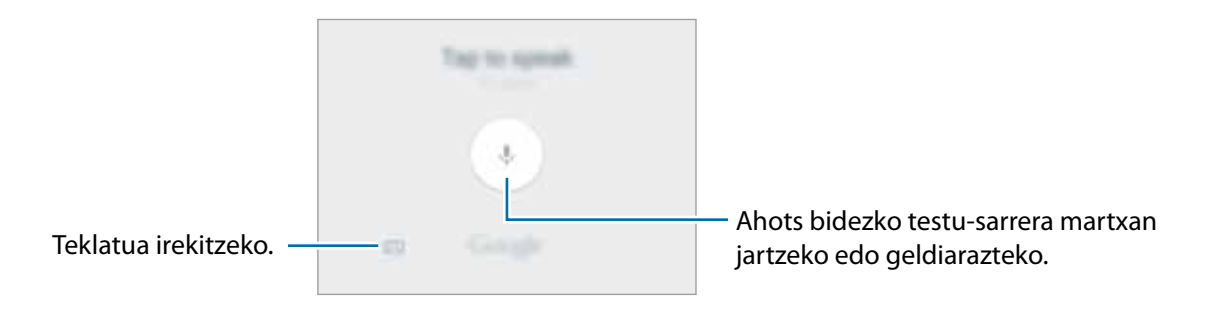

- $\cdot$   $\odot$ : aurpegierak txertatzeko.
- $\ddot{\ddot{\mathbf{w}}}$ : teklatuaren doikuntzak aldatzeko.

#### **Kopiatzea eta itsastea**

- 1 Luze sakatu testu bat.
- 2 Mugitu **C**edo **D**, nahi duzun testua aukeratzeko, edo ukitu **Hautatu den**a, testu osoa aukeratzeko.
- 3 Sakatu **Kopiatu** edo **Moztu**

Hautatutako testua arbelean gordetzen da automatikoki.

4 Luze sakatu testua sartu nahi duzun lekua, eta sakatu **Itsatsi**.

### **Nola egin pantaila-irudi bat**

Egin pantaila-irudi bat gailua erabiltzen ari zarela.

Luze sakatu, aldi berean, hasierako botoia eta pizteko botoia. Hartutako irudiak ikusteko, jo **Galeria** atalera.

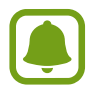

Zenbait aplikazio eta funtzio erabiltzen ari zaren bitartean ezin da hartu pantaila-irudirik.

### **Aplikazioak irekitzea**

Pantaila nagusian edo aplikazio-pantailan, aukeratu aplikazio baten ikonoa, irekitzeko.

Azkena erabilitako aplikazioen zerrendako aplikazio bat irekitzeko, sakatu **I**eta hautatu aplikazio baten leihoa.

#### **Aplikazio bat ixtea**

Sakatu **I**eta mugitu azkena erabilitako aplikazio baten leihoa ezkerrera edo eskuinera, ixteko. Aktibatuta dauden aplikazio guztiak ixteko, sakatu **ITXI DENA**.

### **Gailuaren eta datuen administrazioa**

#### **Beste gailu batetik datuak transferitzea**

Aurreko gailutik berrira datuak ekar ditzakezu Samsung Smart Switch erabiliz.

Samsung Smart Switch-en bertsio hauek daude eskuragarri:

- • Mugikorrerako bertsioa: datuak mugikorren artean transferitzeko. **Galaxy Aplikazioak**-etik edo **Play Store**-tik deskargatu dezakezu aplikazioa.
- Ordenagailurako bertsioa: datuak mugikorraren eta ordenagailuaren artean transferitzeko. Hemen deskargatu dezakezu aplikazioa [www.samsung.com/smartswitch.](http:// www.samsung.com/smartswitch.)

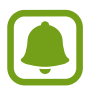

- Samsung Smart Switch ez da bateragarria gailu edo ordenagailu batzuekin.
- Mugak aplikatzen dira. Ikusi [www.samsung.com/smartswitch.](http:// www.samsung.com/smartswitch.) xehetasun gehiago izateko. Samsungentzat, oso garrantzitsua da copyrighta. Zure edukiak edo eskubideak dituzun edukiak bakarrik transferitu.

#### **Gailu mugikor batetik datuak transferitzea**

Datuak lehengo gailutik gailu berrira transferitzea.

Deskargatu eta instalatu Smart Switch, **GALAXY Aplikazioak**-etik edo **Play Store**-tik.

Exekutatu Smart Switch eta jarraitu pantailako argibideei, datuak gailu zaharretik transferitzeko.

#### **Ordenagailu batetik datuak transferitzea**

Gailu zaharretik ordenagailura segurtasun-kopia bat egitea, eta datuak gailu berrira inportatzea.

1 Ordenagailuan, joan www.samsung.com/smartswitch helbidera, Smart Switch deskargatzeko.

2 Ordenagailuan, jarri martxan Smart Switch.

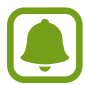

Gailu zaharra Samsung gailu bat ez bada, egin datuen segurtasun-kopia bat ordenagailuan, gailuaren fabrikatzaileak emandako programa baten bidez. Ondoren, egin bosgarren urratsa.

- $3$  Konektatu gailu zaharra ordenagailura USB kable baten bidez.
- $4\,$  Ordenagailuan, jarraitu pantailako argibideei gailutik datuen segurtasun-kopiak egiteko. Ondoren, deskonektatu gailu zaharra ordenagailutik.
- $5$  Konektatu gailu berria ordenagailuarekin USB kable baten bidez.
- $6$  Ordenagailuan, jarraitu pantailako argibideei datuak gailu berrira transferitzeko.

#### **Gailua datuak transferitzeko disko erauzgarri gisa erabiltzea**

Eraman audio-, bideo- eta irudi-fitxategiak edo beste motaren batekoak ordenagailutik gailura eta alderantziz.

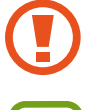

Ez deskonektatu USB kablea gailutik fitxategiak transferitzen ari diren bitartean. Hori eginez gero, datuak gal litezke edo gailua honda liteke.

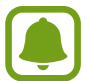

Baliteke gailuak behar bezala ez deskonektatzea USB oinarri baten bidez konektatuta badaude. Konektatu gailua zuzenean ordenagailuaren USB atakara.

- 1 Konektatu gailua ordenagailura USB kable baten bidez.
- $\mathbb{Z}$  Ireki jakinarazpen-panela, eta sakatu Multimedia gailu gisa konektatuta  $\rightarrow$  Multimedia gailua **(MTP).**

Ordenagailuak multimedia-transferentziako protokoloa (MTP) onartzen ez badu edo kontrolagailuak instalatuta ez badaude, sakatu **Kamera (PTP)**.

 $3$  Transferitu fitxategiak telefonoaren eta ordenagailuaren artean.

#### **Gailua eguneratzea**

Software berrienarekin eguneratu dezakezu telefonoa.

#### **"Firmware Over-the-air" zerbitzuaren bidez eguneratzea**

Gailua eguneratu dezakezu firmware over-the-air (FOTA) zerbitzuaren software-bertsio berrienarekin.

Aplikazio-pantailan, sakatu **Ezarpenak → Gailuari buruz → Software eguneratzea → Eguneratu orain**

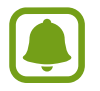

Eguneratzerik ba ote dagoen egiaztatzeko, sakatu **Eguneratze automatikoa** aukeraren etengailua, aktibatzeko. Eguneratzeak Wi-Fi konexioa dagoenean bakarrik deskargatzeko, lerratu **Wi-Fia bakarrik** aukeraren etengailua, aktibatzeko.

#### **Smart Switch-ekin eguneratzea**

Konektatu gailua ordenagailu batekin, eta eguneratu gailuaren softwarea azken bertsioarekin.

- 1 Ordenagailuan, zoaz [www.samsung.com/smartswitch](http://www.samsung.com/smartswitch) helbidera, Smart Switch deskargatu eta instalatzeko.
- 2 Ordenagailuan, jarri martxan Smart Switch.
- $3$  Konektatu gailua ordenagailura USB kable baten bidez.
- 4 Softwarearen bertsio berri bat badago eskuragarri, jarraitu pantailako argibideei gailua eguneratzeko.
	- Ez itzali ordenagailua eta ez deskonektatu USB kablea gailua eguneratzen ari den bitartean.
	- Gailua eguneratzen ari dela ez konektatu multimedia-gailurik ordenagailura. Bestela, baliteke eguneraketa-prozesua oztopatzea. Eguneratzen hasi aurretik, deskonektatu multimedia-gailu guztiak ordenagailutik.

#### **Segurtasun-kopiak egitea eta datuak berrezartzea**

Babestu datu pertsonalak, aplikazioen datuak eta haien doikuntzak gailuan. Datu konfidentzialen segurtasun-kopia bat egin dezakezu segurtasun-kopien kontu batean, eta haiek beste une batean eskuratu. Googleko kontu batean erregistratu behar duzu datuen segurtasun-kopia egiteko edo haiek berrezartzeko. Informazio gehiago eskuratzeko, kontsultatu [Kontuak.](#page-79-0)

Aplikazio-pantailan, sakatu **Ezarpenak Babes kopia eta berrezarr**i, eta, ondoren, lerratu **Egin nire dat. bab. kop.** aukeraren etengailua, aktibatzeko. Sakatu **Babes kopia kontua,** eta hautatu kontu bat, segurtasun-kopia gisa.

Datuak Googleko kontu bat erabiliz berrezatzeko, ireki aplikazio-pantaila, eta lerratu **Berrezarpen automatikoa** aukeraren etengailua, aktibatzeko. Aplikazioak berriro instalatzen dituzunean, segurtasun-kopian gordetako doikuntzak eta datuak berrezarriko dira.

#### **Datuak berrezartzea:**

Ezabatu gailuaren doikuntza guztiak eta gailuko datu guztiak. Fabrikako datuak berrezarri aurretik, ziurtatu gailuan gordetako datu garrantzitsu guztien segurtasun-kopia egin dela. Kontsultatu Segurtasun -kopiak egitea edo datuak berrezartzea, informazio gehiago eskuratzeko.

Aplikazio-pantailan, sakatu **Ezarpenak Babes kopia eta berrezarri Berrezarrik fabrikako datuak**   $\rightarrow$  **BERREZARRI GAILUA → EZABATU GUZTIA**. Gailua automatikoki berrabiaraziko da.

# **Aplikazioak**

### **Aplikazioak instalatzea edo desinstalatzea**

#### **Galaxy Aplikazioak**

Aplikazioak erosi eta deskargatu ditzakezu. Samsung Galaxy gailuetarako aplikazio espezializatuak deskargatu ditzakezu.

Aplikazio-pantailan, sakatu **Galaxy Aplikazioak.**

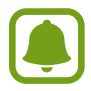

Baliteke aplikazioa erabilgarri ez egotea, herrialdearen edo zerbitzu-hornitzailearen arabera.

#### **Aplikazioak instalatzea**

Bilatu aplikazioak kategoriaren arabera, edo sakatu **BILATU**, hitz gako bat bilatzeko.

Aukeratu aplikazio bat, hari buruzko informazioa ikusteko. Doako aplikazioak deskargatzeko, sakatu **INSTALATU.** Ordaintzeko aplikazioak erosteko eta deskargatzeko, sakatu prezioa, eta bete pantailako jarraibideak.

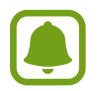

Automatikoki eguneratzeko doikuntza aldatzeko, sakatu **→ Ezarpenak → Egun. Autom. Samsung Galaxy Apps**, eta, ondoren, hautatu aukera bat.

#### **Play Store**

Aplikazioak erosi eta deskargatu ditzakezu.

Aplikazio-pantailan, sakatu **Play Store**.

#### **Aplikazioak instalatzea**

Bilatu aplikazioak kategoriaren arabera, edo ukitu bilaketa-eremua, hitz gako bat bilatzeko.

Aukeratu aplikazio bat, hari buruzko informazioa ikusteko. Doako aplikazioak deskargatzeko, sakatu **INSTALATU**. Ordaintzeko aplikazioak erosteko eta deskargatzeko, sakatu prezioa, eta bete pantailako jarraibideak.

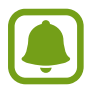

Automatikoki eguneratzeko doikuntza aldatzeko, sakatu **Ezarpenak → Eguneratu automatikoki** eta, ondoren, hautatu aukera bat.
## **Aplikazioak administratzea**

### **Aplikazioak desinstalatzea edo desaktibatzea**

Aplikazio-pantailan, sakatu **EDITATU.** ikonoa azalduko da desgaitu edo desinstala ditzakezun ikonoen gainean. Hautatu aplikazio bat, eta sakatu **EZEZTATU** edo **EZGAITU**. Bestela, aplikazio-pantailan, sakatu**Ezarpenak Aplikazioak Aplikazio kudeatzailea**, hautatu aplikazio bat, eta, ondoren, sakatu **EZGAITU** edo **DESINSTALATU**.

- **DESGAITU:** gailuan desinstalatu ezin diren hautatutako zenbait aplikazio lehenetsi gaitzeko.
- **DESINSTALATU:** deskargatutako aplikazioak desinstalatzeko.

### **Aplikazioa aktibatzea**

Aplikazio-pantailan, sakatu **Ezarpenak Aplikazioak Aplikazio kudeatzailea**, joan **EZGAITUTA**  aukeraraino, hautatu aplikazio bat, eta, gero, sakatu **GAITU**.

## **Telefonoa**

### **Sarrera**

Deitu edo erantzun ahots-deiei.

### **Deitzea**

Aplikazio-pantailan, sakatu **Telefonoa.**

1 Sartu telefono-zenbaki bat.

 $2$  Teklatua pantailan azaltzen ez bada, sakatu $\bullet$  teklatua irekitzeko.

3 ► SIM bakarra duten modeloak: Sakatu **C** ahots-dei bat egiteko, edo **bideo-dei bat egiteko.** 

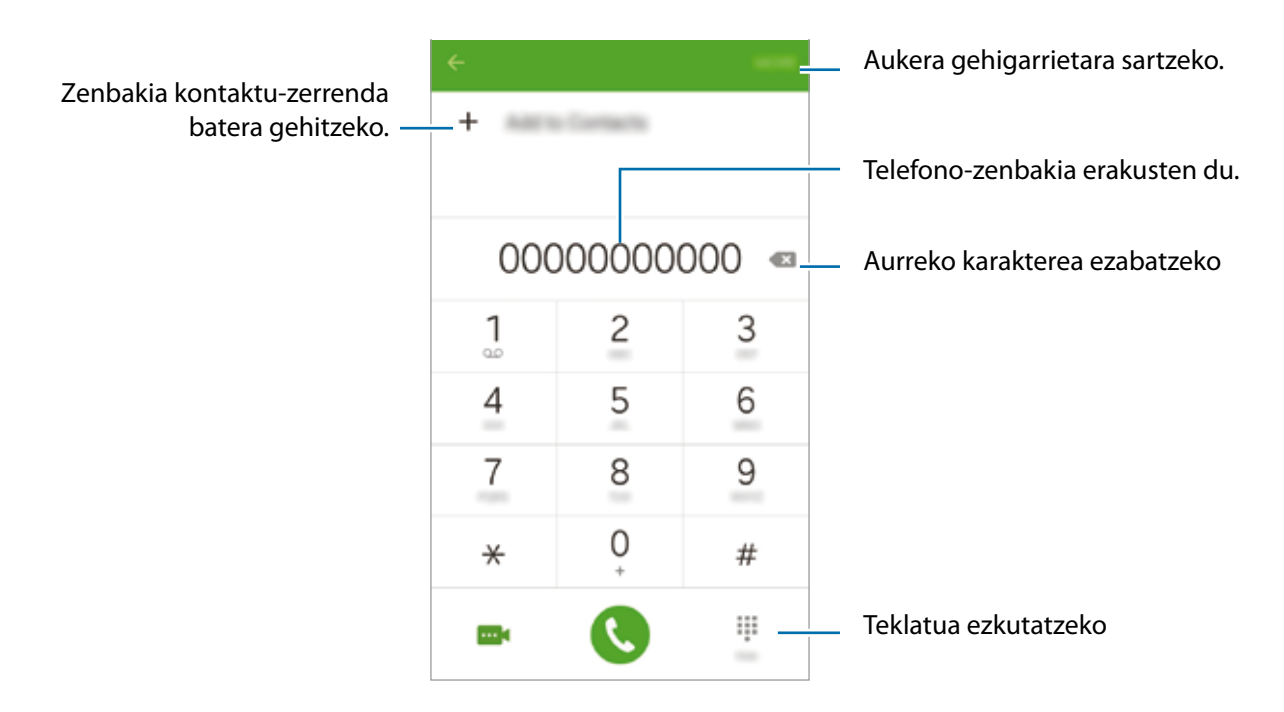

**Bi SIMeko modeloak:** Sakatu **L** edo **L** ahots-dei bat egiteko, edo **bideo-dei** bat egiteko.

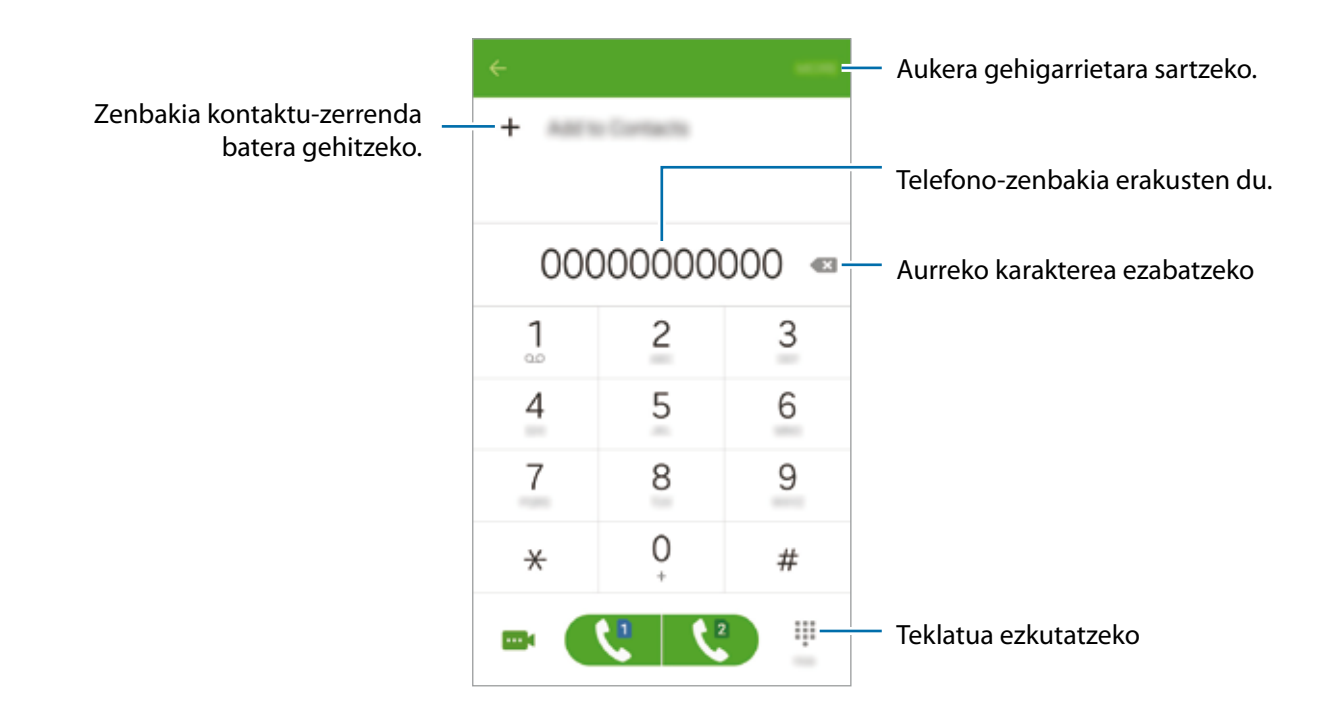

#### **Pantaila blokeatuta dagoela deitzea**

Pantaila blokeatuta dagoela, mugitu v zirkulu handitik kanpora.

Erregistro- edo kontaktu-zerrenda erabiliz deiak egitea

Sakatu ERREG. edo KONTAKTUAK, eta, ondoren, arrastatu hatza eskuinerantz kontaktu edo telefono -zenbaki baten gainean, dei bat egiteko.

#### **Nazioarteko dei bat egitea**

1 Sakatu **teklatua irekitzeko, teklatua pantailan azaltzen ez bada.** 

2 Luze sakatu **0**, + ikurra bistaratu arte.

3 **SIM bakarra duten modeloak:** Idatzi herrialdeko kodea, area-kodea eta telefono-zenbakia; eta, ondoren, sakatu $\bullet$ .

**Bi SIMeko modeloak:** Idatzi herrialdeko kodea, area-kodea eta telefono-zenbakia; eta, ondoren, sakatu  $\mathbf{C}$  edo  $\mathbf{C}$ .

### **Deiak jasotzea**

#### **Dei bati erantzutea**

Dei bat jasotzen duzunean, arrastatu **v** zirkulu handitik kanpora.

#### **Dei bat ez onartzea**

Dei bat jasotzen duzunean, arrastatu **zairanalar kanpora.** 

Sarrerako dei bat onartzen ez duzunean mezu bat bidaltzeko, mugitu gorantz ukapen-mezuaren barra.

Uko egiteko mezuak sortzeko, ireki aplikazio-pantaila, eta sakatu **Telefono GEHIAGO Ezarpenak** → **Dei ukatzea → Ukatze mezuak** idatzi mezua, eta, ondoren, sakatu <del>†</del>.

#### **Dei galduak**

Dei galdu bat baduzu, ikonoa bistaratuko da egoera-barran. Dei galduen zerrenda ikusteko, ireki jakinarazpen-panela. Bestela, aplikazio-pantailan, sakatu **Telefono ERREG**., dei galduak ikusteko.

## **Hitz egiten ari zarela dituzun aukerak**

#### **Ahots-dei bat martxan dagoenean**

Aukera hauek dituzu:

- • **Gehitu deia**: bigarren dei bat markatzeko.
- **Bolumen osag.:** bolumena igotzeko.
- • **Bluetootha:** bluetooth entzungailu batera aldatzeko, halakorik badago gailuari konektatuta.
- **EGONEAN JARRI:** dei bat zain uzteko. Sakatu **berreskuratu**, atxikitako deia berreskuratzeko.
- **Bozgor.:** bozgorailua aktibatzeko edo desaktibatzeko. Bozgorailua erabiltzen duzunean, eduki telefonoa belarrietatik urrun.
- **Teklatua / Ezkutatu:** teklatua irekitzeko edo ixteko.
- **Isilarazi:** mikrofonoa desaktibatzeko, beste solaskideak ez diezazun entzun.
- • **Posta elektoni.:** mezu elektroniko bat bidaltzeko.
- **Mezua:** mezu bat bidaltzeko.
- **Internet:** webguneetan nabigatzeko.
- **Kontaktuak:** kontaktu-zerrenda irekitzeko.
- **Egutegia:** egutegia irekitzeko.
- • **Oroigarriak:** ohar bat sortzeko.
- $\bullet$  : uneko deia amaitzeko.

### **Bideo-dei bat martxan dela**

Sakatu pantaila, aukera hauek erabiltzeko:

- • : Aurreko kameraren eta atzekoaren artean aldatzeko.
- $\bullet$  uneko deia amaitzeko.
- • : mikrofonoa desaktibatzeko, beste solaskideak ez diezazun entzun.

## **Kontaktuak**

## **Sarrera**

Sortu kontaktu berriak, edo kudea itzazu gailuan.

## **Kontaktuak gehitzea**

### **Kontaktuak eskuz sortzea**

- 1 Aplikazio-pantailan, sakatu **Kontaktuak**.
- $2$  Sakatu  $\ddots$ , eta hautatu non gorde nahi duzun.
- 3 Adierazi kontaktuaren informazioa.
	- **•** irudi bat gehitzeko.
	- $\cdot$   $\pm$  /  $\pm$ : kontaktu-eremu bat gehitzeko edo ezabatzeko.

### 4 Sakatu **GUARDAR**.

Teklatua erabiliz kontaktu-zerrendari telefono-zenbaki bat gehitzeko, ireki aplikazio-pantaila, eta sakatu Telefonoa. Teklatua pantailan azaltzen ez bada, sakatu **teklatua irekitzeko. Sartu zenbakia**, eta sakatu **Gehitu kontaktuetara**.

Jasotako deietatik edo mezuetatik telefono-zenbaki bat kontaktu-zerrendari gehitzeko, ireki aplikazio -pantaila, eta sakatu **Telefonoa → ERREG.** → kontaktu bat → Kontaktua sortu.

### **Kontaktuak inportatzea**

Inportatu kontaktuak biltegiratze-zerbitzuetatik zure gailura.

Aplikazio-pantailan, sakatu **Kontaktuak GEHIAGO Ezarpenak Inportatu/esportatu kontaktuak INPORTATU**, eta hautatu inportazio-aukera bat.

## **Kontaktuak bilatzea**

#### Aplikazio-pantailan, sakatu **Kontaktuak**.

Erabili modu hauetako bat bilatzeko:

- • Mugitu gora edo behera kontaktuen zerrendan.
- • Sakatu bilaketa-eremua (kontaktu-zerrendaren goiko aldean dago), eta sartu bilaketa-irizpideak.

Kontaktu bat aukeratu ondoren, aukeratu hauetako bat.

- • : gogoko kontaktuei gehitzeko.
- $\bigcup$  **...** / **...** ahots-dei bat edo bideo-dei bat egiteko.
- $\cdot$   $\cdot$   $\cdot$  : mezu bat idazteko.
- $\blacktriangleright$   $\bullet$ : mezu elektroniko bat idazteko.

## **Mezuak**

## **Sarrera**

Mezuak bidaltzea eta elkarrizketen arabera ikustea.

## **Mezuak bidaltzea**

Litekeena da atzerrian zaudenean mezuak bidaltzeagatik kargu osagarriak izatea.

- 1 Aplikazio-pantailan, sakatu **Mezuak.**
- 2 Sakatu<sup>6</sup>.

3 Gehitu hartzaileak, eta idatzi mezu bat.

#### **SIM bakarra duten modeloak:**

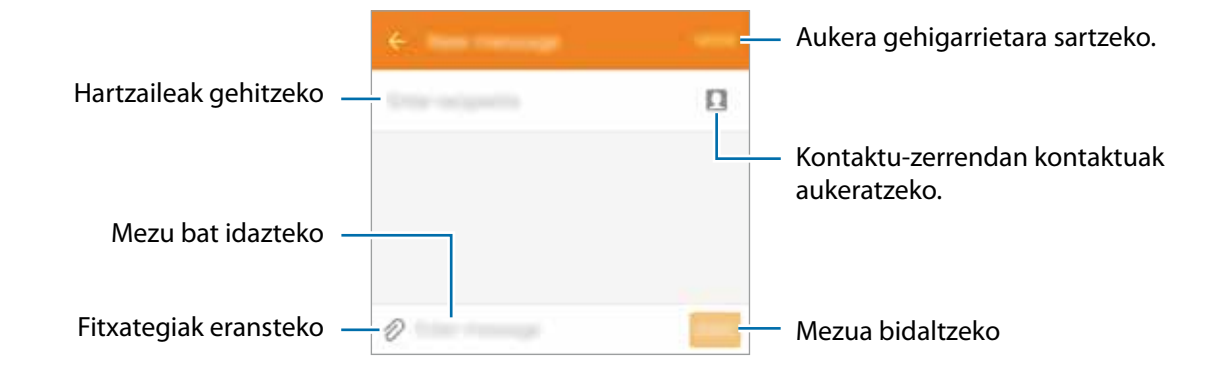

#### **Bi SIMeko modeloak:**

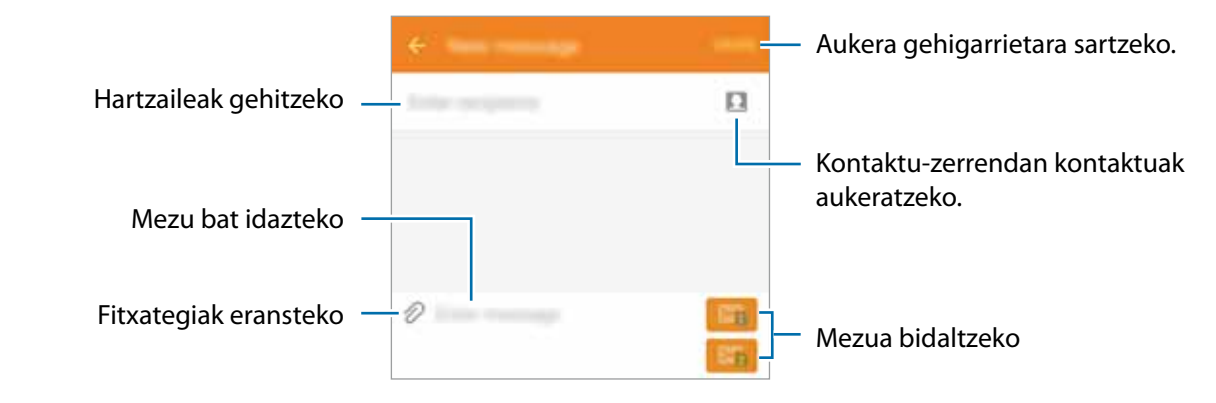

4 **SIM bakarra duten modeloak:** Sakatu **BID** mezua bidaltzeko.

**▶ Bi SIMeko modeloak:** akatu **Et edo Et mezua bidaltzeko.** 

### **Mezuak ikustea**

Kontaktuen arabera ordenatutako kateetan sailkatzen dira mezuak.

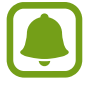

Litekeena da atzerrian zaudenean mezuak jasotzeagatik kargu osagarriak izatea.

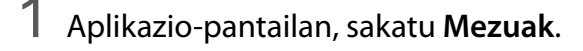

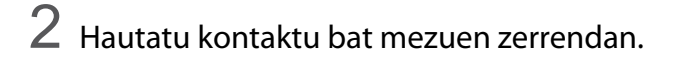

3 Ikusi elkarrizketa.

## **Internet**

Nabigatu Interneten informazioa bilatzeko; markatu gogoko gisa gogoko dituzun webguneak, eta sartu haietara erosotasunez.

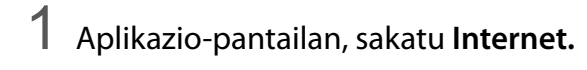

- 2 Sakatu helbide-eremua.
- 3 Idatzi web-helbidea edo hitz gako bat, eta sakatu **Joan.**

Tresna-barrak ikusteko, arrastatu hatza behera, pixkanaka.

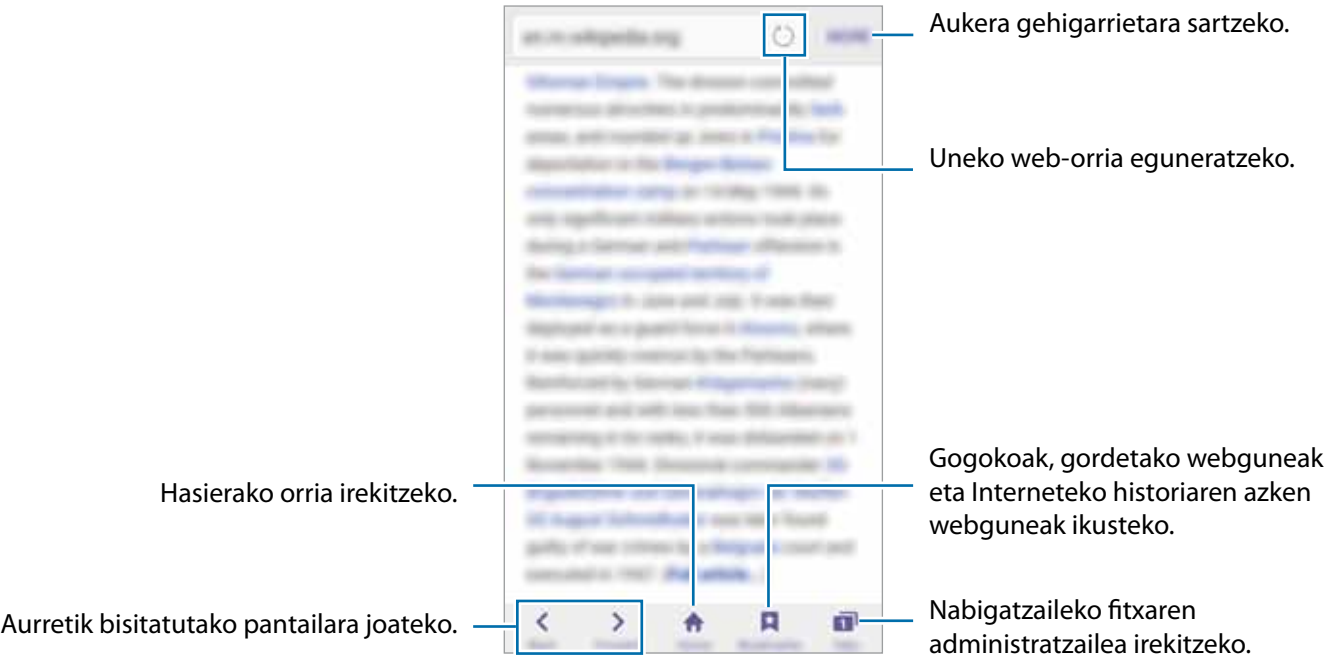

## **Posta elektronikoa**

### **Posta elektronikoko kontuak konfiguratzea**

**Posta elektronikoa** lehen aldiz irekitzen duzunean, konfiguratu kontu bat.

- 1 Aplikazio-pantailan, sakatu **Helbide elektronikoa**.
- 2 Adierazi helbide elektronikoa eta pasahitza, eta, gero, sakatu **HURRENGOA**.

Posta elektronikoko kontu bat eskuz erregistratu nahi baduzu, sakatu **ESKUZKO KONFIGURAZIOA**.

 $3$  Segitu pantailan agertzen diren jarraibideei konfigurazioa osatzeko.

Posta elektronikoko beste kontu bat konfiguratzeko, sakatu GEHIAGO  $\rightarrow$  Ezarpenak  $\rightarrow$  Gehitu kon**tua.**

Posta elektronikoko kontu bat baino gehiago badituzu, haietako bat konfigura dezakezu kontu lehenetsi gisa. Sakatu GEHIAGO → Ezarpenak → GEHIAGO → Ezarri lehenatsitako kontua

### **Mezu elektronikoak bidaltzea**

- 1 Sakatu <sup>m</sup> mezu elektroniko bat sortzeko.
- 2 Gehitu hartzaile bat, eta idatzi mezu elektronikoaren testua.
- 3 Sakatu **BIDALI** mezua bidaltzeko.

#### **Mezu elektronikoak irakurtzea**

Mezu elektronikoen zerrendan, sakatu mezu bat irakurtzeko.

## **Kamera**

### **Sarrera**

Atera argazkiak eta grabatu bideoak hainbat modu eta doikuntzarekin.

## **Oinarrizko argazki-ateratzea**

Argazkiak atera eta bideoak graba ditzakezu. Argazkiak eta bideoak ikusteko, sartu **Galeria** atalean. Aplikazio-pantailan, sakatu **Kamera**.

#### **Kamera erabiltzeko arauak**

- Ez egin inori argazkirik edo ez grabatu bideorik baimenik gabe.
- Ez egin argazkirik eta ez grabatu bideorik legez debekatuta dagoen lekuetan.
- • Ez egin argazkirik eta ez grabatu bideorik inoren pribatutasunari eragin diezaiokezun lekuetan.

### **Argazkiak ateratzea edo bideoak grabatzea**

1 Aurrebistako pantailan, sakatu kamerarekin fokuratu nahi duzun irudia.

2 Sakatu  $\bullet$ , argazki bat ateratzeko, edo sakatu  $\bullet$  bideo bat grabatzeko.

- Bereizi bi hatz pantailan zooma handitzeko, eta elkartu txikitzeko.
- • Grabatu bitartean bideoko irudi bat gorde nahi baduzu, sakatu **Kaptura**.
- Bideo bat grabatzen ari zarela fokua aldatzeko, sakatu pantaila, fokuratu nahi duzun puntuan. Pantailaren erdian fokuratzeko, sakatu

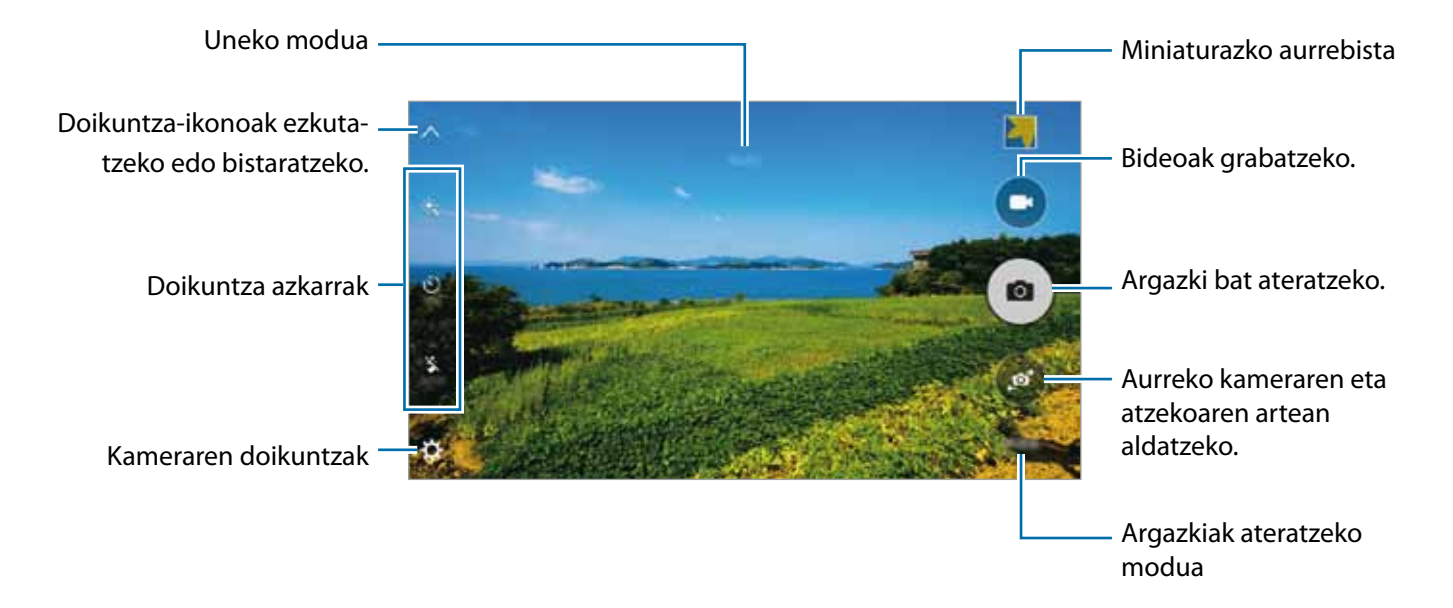

Aurrebistaren pantailan, lerratu pantaila eskuinerantz, argazkiak ateratzeko moduen zerrendara sartzeko. Bestela, lerratu pantaila ezkerrerantz, hartutako argazkiak eta bideoak ikusteko.

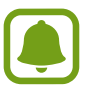

- Aurrebistaren pantaila aldatu egin daiteke argazkia ateratzeko moduaren eta erabiltzen ari zaren kameraren arabera.
- Kamera automatikoki itzaliko da erabiltzen ari ez bazara.
- Begiratu lentea garbi dagoen. Garbi ez badago, baliteke gailuak ondo ez funtzionatzea bereizmen handia behar duten modu batzuetan.
- Aurrealdeko kamerak obiektibo angeluhandi bat du. Argazki-mota honetan, baliteke distortsio pixka bat egotea; horrek ez du esan nahi gailuak funtzionamendu-arazoak dituenik.
- Bideo bat bereizmen handian grabatuz gero, grabazio-denbora maximoa murriztu egingo da.

#### **Kamera martxan jartzea blokeo-pantailan**

Argazkiak azkar-azkar ateratzeko, abiarazi **kamera** blokeo-pantailan.

Blokeo-pantailan, mugitu o zirkulu handitik kanpora.

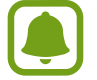

- Baliteke funtzio hori erabilgarri ez egotea, herrialdearen edo zerbitzu-hornitzailearen arabera.
- • **Kamera**ren funtzio batzuk ez dira egoten erabilgarri kamera blokeo-pantailatik abiaraztean, segurtasun-funtzioak aktibatzen baitira.

#### **Kamera azkar-azkar abiaraztea**

Sakatu hasierako tekla azkar-azkar, **kamera** abiarazteko. **Kamera** modu automatikoan abiarazten da beti.

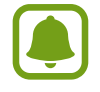

Kameraren funtzio batzuk ez dira egoten erabilgarri **kamera** blokeo-pantailatik abiaraztean edo pantaila itzaltzean, segurtasun-funtzioak aktibatzen baitira.

### **Auto modua**

Auto moduaren bidez, kamerak ingurua aztertu eta argazkirako modurik onena zehaztu dezake.

Aurrebistaren pantailan, sakatu **MODUA**  $\rightarrow$  Auto.

## **Pro modua**

Atera argazkiak, argazkiak ateratzeko askotariko aukerak eskuz doituta, hala nola esposizio-balioa eta ISO balioa.

Aurrebistaren pantailan, sakatu **MODUA → Pro**. Hautatu aukerak eta pertsonalizatu doikuntzak, eta, ondoren, sakatu argazkia ateratzeko.

- **WB**: aukeratu zurien balantze egoki bat, irudiek errealitateko kolorearen antzekoa izan dezaten.
- **ISO:** ISO balio bat hautatzeko. Kamerak argirako duen sentsibilitatea kontrolatzen du. Balio txikiak objektu finkoetarako edo ondo argiztatuetarako erabiltzen dira. Balio handienak argi gutxiko objektuetarako edo azkar mugitzen direnetarako dira egokiak. Dena den, ISO sentsibilitate-maila altuek zarata eragin dezakete argazkietan.
- $\cdot$   $\blacksquare$ : esposizioaren balioa aldatzeko. Kameraren sentsoreak jasotzen duen argi-kantitatea zehazten du. Argi gutxi dagoen lekuetan, esposizio handiagoa erabili behar da.

## **Panoramikoa**

Atera argazki batzuk horizontalean edo bertikalean, eta, gero, elkartu eszena zabal bat sortzeko. Aurrebistaren pantailan, sakatu **MODUA -> Panorama.** 

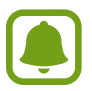

Argazkirik onenak ateratzeko, jarraitu aholku hauei.

- Mugitu kamera, poliki, norabide batean.
- Mantendu argazkia kameraren bisorearen markoaren barruan.
- Saiatu ez ateratzen argazkiak kontrasterik gabeko atzealdeekin (zeru hutsa edo horma laua).

## **Argazki-sorta**

Mugitzen ari diren subjektuen argazki-serie bat ateratzeko.

Aurrebistaren pantailan, sakatu **MODUA** -> Ater. jarr.

Luze sakatu a argazki bat baino gehiago segidan ateratzeko.

## **Beauty face**

Argazki bat ateratzeko aurpegiak argiztatuz, irudi leunagoak ateratzeko. Aurrebistaren pantailan, sakatu **MODUA**  $\rightarrow$  **Aurpegi ederra.** 

## **Selfie**

Atera autorretratuak aurreko kamerarekin.

- 1 Aurrebistaren pantailan, sakatu **au** aurreko kamera aldatzeko eta selfieak ateratzeko.
- 2 Sakatu MODUA → Selfie.
- 3 Jarri aurreko kameraren lentearen aurrealdean.
- $4$  Gailuak zure aurpegia detektatzen duenean, sakatu gailuaren goialdean dagoen sentsorea, selfie bat ateratzeko. Argazki bat egiteko, pantaila ere sakatu dezakezu.

Argazki bat esku-ahurrarekin ateratzeko, sakatu , eta lerratu **Keinu kontrola** aukeraren etengailua, aktibatzeko. Erakutsi esku-ahurra aurreko kamerari. Gailuak, esku-ahurra ezagutzen duenean, argazki bat aterako du bi segundo igarotakoan.

## **Panoramikoa**

Egin selfie panoramiko bat, argazkian jende gehiago sartzeko eta kanpoan inor ez gelditzeko.

- 1 Aurrebistaren pantailan, sakatu **da**urreko kamera aldatzeko eta selfieak ateratzeko.
- 2 Sakatu **MODUA Panorama.**
- 3 Jarri aurreko kameraren lentearen aurrealdean.
- 4 Gailuak zure aurpegia detektatzen duenean, sakatu pantaila zure buruari argazki bat ateratzeko.

Argazki bat esku-ahurrarekin ateratzeko, sakatu  $\bullet$ , eta lerratu Keinu kontrola aukeraren etengailua, aktibatzeko. Erakutsi esku-ahurra aurreko kamerari. Gailuak, esku-ahurra ezagutzen duenean, argazki bat aterako du bi segundo igarotakoan.

 $5$  Biratu poliki-poliki gailua ezkerrerantz, eta gero eskuinerantz, edo alderantziz, selfie panoramiko bat egiteko.

Gailuak argazki gehiago aterako ditu, marko zuria bisorearen leihoaren ertz bakoitzera mugitzen denean.

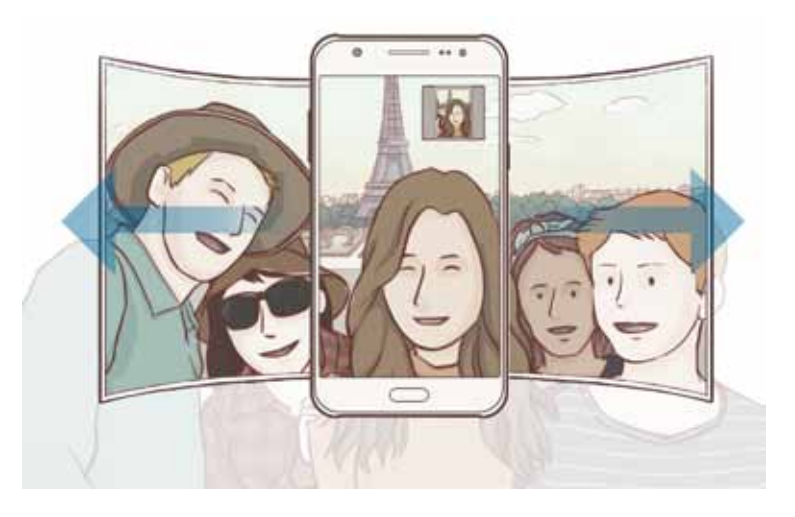

- Ziurtatu marko zuria bisorearen leihoaren barruan dagoela.
	- Subjektuek geldirik egon behar dute selfie panoramikoetan.
	- Baliteke argiztapenak argazkiaren erresoluzioari eragitea.
	- Argazkia ateratzeko uneko kondizioen arabera, baliteke aurrebistan irudiaren goiko eta beheko zatiak moztea.

### **Argazkia ateratzeko tartea**

Atera autorretratu batzuk tarte batean, eta gorde zuk nahi dituzun argazkiak.

1 Aurrebistaren pantailan, sakatu **da aurreko kamera aldatzeko eta selfieak** ateratzeko.

- 2 Sakatu **MODUA Tarte ateraldia**.
- $\,3\,$  Gailuak zure aurpegia detektatzen duenean, sakatu pantaila zure buruari argazki bat ateratzeko.

Gailuak lau argazki egingo ditu bi segundoko tarteetan.

Argazki bat esku-ahurrarekin ateratzeko, sakatu **X**, eta lerratu Keinu kontrola aukeraren etengai**lua,** aktibatzeko. Erakutsi esku-ahurra aurreko kamerari. Gailuak, esku-ahurra ezagutzen duenean, argazki bat aterako du bi segundo igarotakoan.

4 Hautatu gorde nahi dituzun argazkiak, eta sakatu **GORDE**.

### **Sound & shot**

Argazkia soinu eta guzti ateratzeko Gailuak **o** ikurra jarriko die argazkiei Galeria barruan. Aurrebistaren pantailan, sakatu **MODUA**  $\rightarrow$  Sound & shot

## **Kirolak**

Mugitzen ari den subjektuei argazkia ateratzea.

Aurrebistaren pantailan, sakatu **MODUA**  $\rightarrow$  Kirolak

## **Kameraren doikuntzak**

### **Quick settings**

Aurrebistaren pantailan, erabili doikuntza azkar hauek.

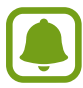

Aukera erabilgarriak aldatu egin daitezke argazkia ateratzeko moduaren eta erabiltzen ari zaren kameraren arabera.

- \*: aukeratu iragazki-efektu bat, argazkiak ateratzeko edo bideoak grabatzeko.
- $\mathbf{\hat{S}}$ : doitu barra lerragarria aurpegi argitsuagoko irudi goxoagoa lortzeko.
- $\ddot{\mathbf{U}}$ : kamerak argazkia automatikoki atera aurretik zenbat denbora pasatuko duen hautatzeko.
	- $\ddot{\bullet}$ : flasha aktibatzeko edo desaktibatzeko.

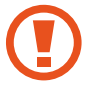

Ez erabili flasha begietatik gertu. Flasha begietatik gertu erabiltzen baduzu, kaltetu egin ditzakezu edo aldi batez ikusmena galdu.

### **Kameraren doikuntzak**

Aurrebistaren pantailan, sakatu  $\Delta$ .

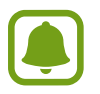

Aukera erabilgarriak aldatu egin daitezke argazkia ateratzeko moduaren eta erabiltzen ari zaren kameraren arabera.

- • **Argazki neurria (atzekoa) / Argazki neurria (aurre.):** hautatu argazkientzako bereizmen bat. Bereizmen altuagoak kalitate handiagoko argazkiak sortuko ditu, baina leku gehiago hartuko dute memorian.
- • **Bideo neurria (atzealdea) / Bideo neurria (aurreald.):** hautatu bideoetarako bereizmen bat. Bereizmen altuagoak kalitate handiagoko argazkiak sortuko ditu, baina leku gehiago hartuko dute memorian.
- • **Keinu kontrola:** konfiguratu gailua esku-ahurra detekta dezan selfieak ateratzeko erabili ahal izateko.
- • **Gorde arg. aurreikusita gisa:** argazkia alderantzikatzen du, jatorrizko eszenaren ispilu den irudia lortzeko, aurreko kamerarekin argazki bat ateratzen denean.
- Sareta lerroak: bisorean gidak agertzeko, izakiak hautatzean argazkia osatzen laguntzeko.
- **Kokapen etiketak:** erantsi GPS kokapeneko etiketa bat argazkiari.

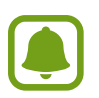

- Baliteke GPSaren seinalearen indarra gutxitzea seinalea oztopatzen den kokalekuetan besteak beste, eraikinen artean edo eremu baxuetan— edo eguraldi txarra egiten duenean.
- Zure kokapena argazkietan ager liteke Internetera igotzen dituzunean. Halakorik ez gertatzeko, desaktibatu kokaleku-etiketaren doikuntza.
- **Berrikusi argazkiak:** gailua konfiguratzeko, argazkiak atera ondoren haiek bistaratu ditzan.
- **Abiaratze azkarra:** gailua konfiguratzeko, hasierako tekla bitan azkar-azkar sakatuta kamera abiaraz dezan.
- • **Biltegiratze kokapena:** argazkiak eta bideoak memoriako zein kokapenetan gordeko diren aukeratzeko.
- **Bolumen teklen funtzioa:** gailua konfiguratzeko, bolumen-tekla erabili ahal izan dadin obturadorea edo zooma kontrolatzeko.
- Berrezarri ezarpenak: kameraren doikuntzak berrezartzeko.

## **Galeria**

### **Sarrera**

Ikusi eta kudeatu gailuan gordetako argazkiak eta bideoak.

## **Argazkiak edo bideoak ikustea**

1 Aplikazio-pantailan, sakatu **Galeria**.

2 Hautatu irudi bat edo bideo bat.

Bideo-fitxategiek  $\bullet$  ikonoa dute miniaturako aurrebistan. Bideo bat erreproduzitzeko, sakatu  $\bullet$ .

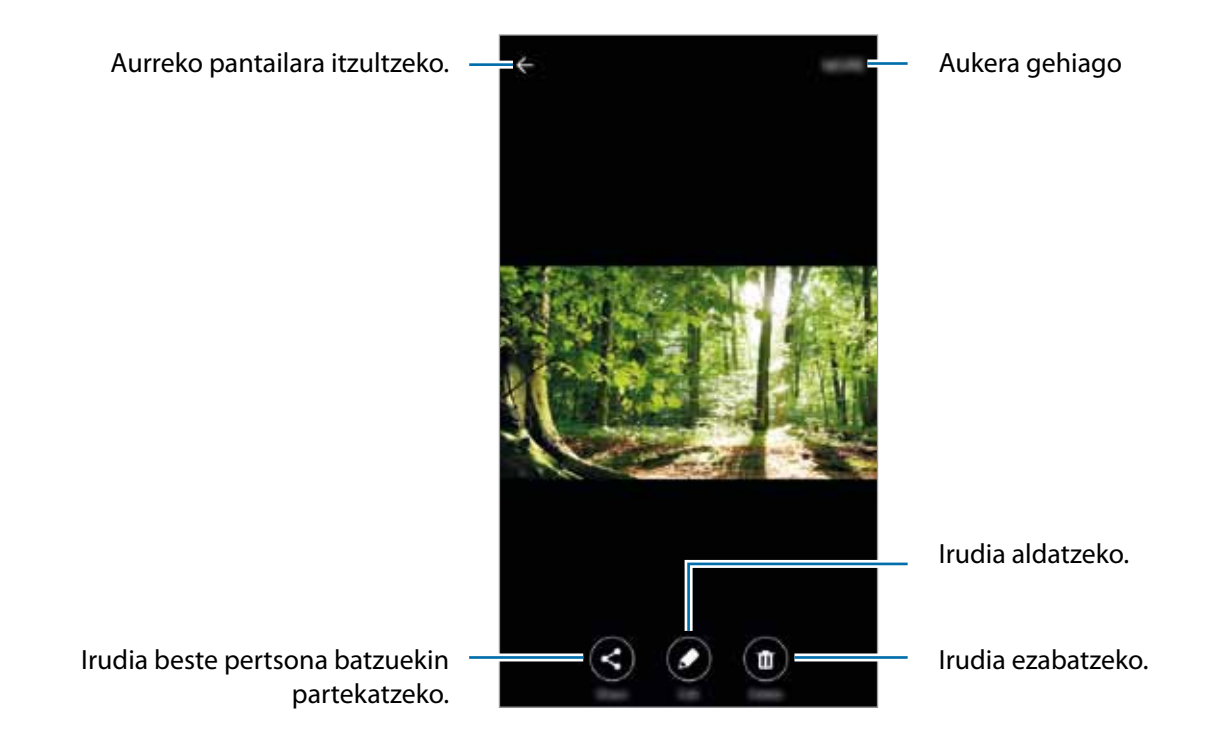

Menuak ezkutatzeko edo bistaratzeko, sakatu pantaila.

## **Argazkiak edo bideoak ezabatzea**

### **Argazki bat edo bideo bat ezabatzea**

Hautatu argazki bat edo bideo bat, eta sakatu **Ezabatu** pantailaren behealdean.

#### **Irudi edo bideo bat baino gehiago ezabatzea**

- 1 Galeria ataleko pantaila nagusian, luze sakatu ezabatu nahi duzun argazki edo bideo bat.
- 2 Markatu ezabatu nahi dituzun argazkiak edo bideoak.
- 3 Sakatu **EZABATU**.

## **Smart Manager**

### **Sarrera**

Smart Managerrek hauen egoerari buruzko ikuspegi orokorra ematen du: gailuaren ateria, biltegiratzea, RAM memoria eta segurtasun-sistema. Bestalde, hatzarekin ukituz automatikoki optimizatzen da gailua.

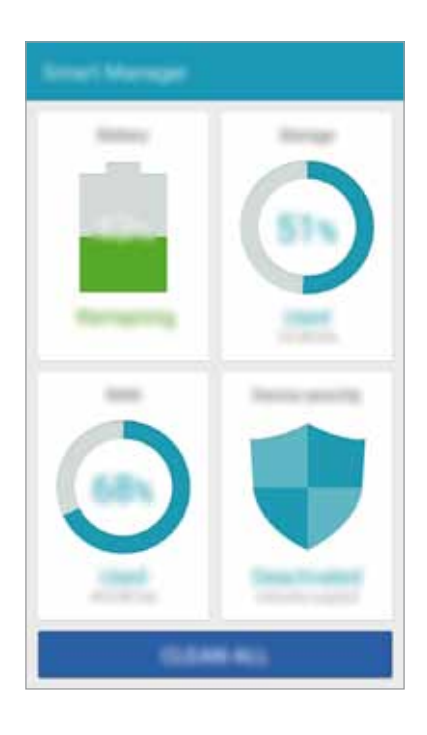

## **'Optimizazio bizkorra' funtzioa erabiltzea**

#### Aplikazio-pantailan, sakatu **Smart Manager GARBITU GUZTIAK**.

Smart Manager funtzioak gailuaren errendimendua hobetzen du, honela:

- • Bateriari energia gehiegi eskatzen dioten aplikazioak identifikatuta eta memorian espazioa libratuta.
- • Behar ez diren fitxategiak ezabatuta eta atzeko planoan exekutatzen ari diren aplikazioak itxita.
- • Software kaltegarriak bilatuta.

## **Smart Manager-en erabilera**

Aplikazio-pantailan, sakatu **Smart Manager** eta hautatu funtzio bat.

### **Bateria**

Egiaztatu bateriaren karga-maila eta gailuari zenbat denbora geratzen zaion hura agortu aurretik. Bateria-maila baxua duten gailuetan, bateriaren energiari eusteko, energia aurrezteko funtzioak aktibatzen dira, eta bateriari energia gehiegi kontsumitzen dioten aplikazioak ixten.

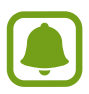

Geratzen den erabilera-denborak erakusten du zenbat denbora gelditzen den bateria erabat agortu arte. Geratzen den erabilera-denbora aldatu egin liteke, gailuaren doikuntzen eta funtzionamendu-baldintzen arabera.

#### **Biltegiratzea**

Ikusi zenbat memoria erabil daitekeen eta zenbat dagoen erabilita. Erabiltzen ez diren fitxategiak eta hondarrak ezaba ditzake, eta erabiltzen ez diren aplikazioak desinstalatu.

#### **RAM**

Ikusi zenbat RAM memoria dagoen libre. Atzeko planoko aplikazioak itxi ditzake, eta erabiltzen ari den RAM kantitatea txikiagotu, gailuaren abiadura hobetzeko.

#### **Gailuaren segurtasuna**

Ikusi gailuaren segurtasun-egoera. Funtzio honek software kaltegarriak bilatzen ditu gailuan.

## **Egutegia**

### **Sarrera**

Kudeatu zure agenda, egutegian gertaerak eta zereginak sartuta.

## **Gertaerak sortzea**

- 1 Aplikazio-pantailan, sakatu **Egutegia**.
- $2$  Sakatu  $\bullet$  edo sakatu bi bider egun bat.

Egun horretan gertaera edo zereginen bat gordeta badago, sakatu eguna, eta, gero,  $\bullet$ .

3 Gertaeraren xehetasunak sartu.

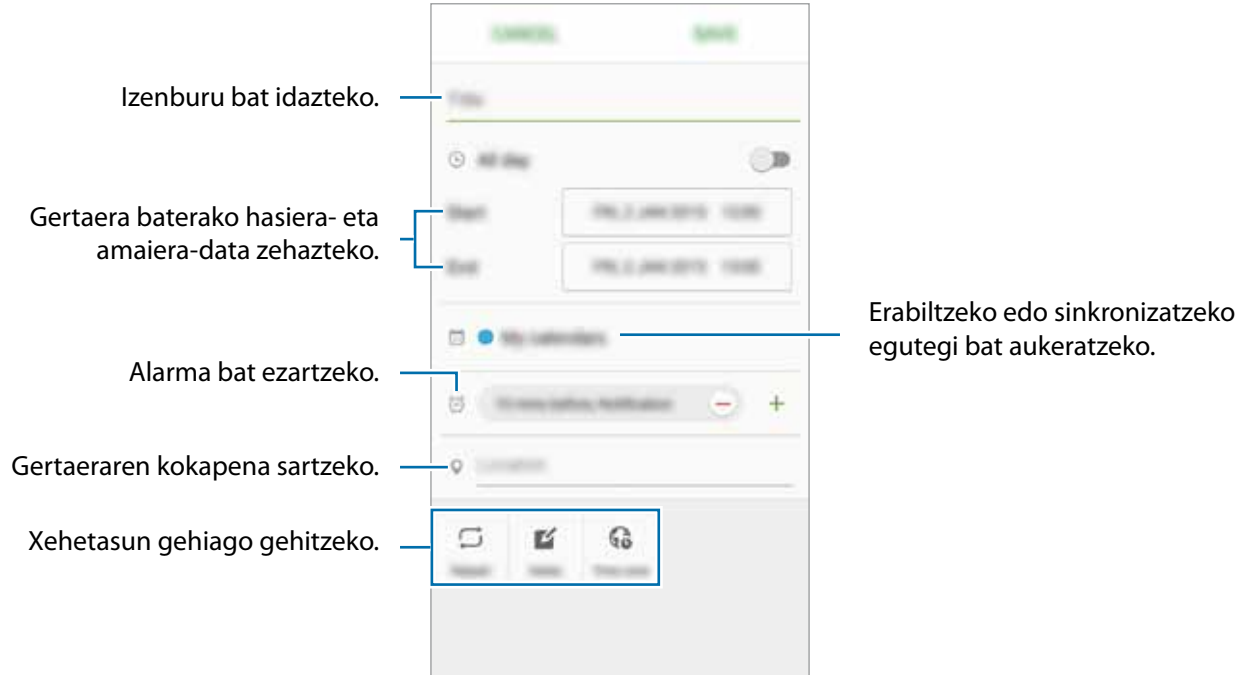

4 Gertaera godetzeko, sakatu **GORDE**.

## **Zereginak sortzea**

1 Aplikazio-pantailan, sakatu **Egutegia**.

2 Sakatu  $\blacktriangledown \rightarrow$  Atazak.

3 Sartu zereginaren xehetasunak, eta, iraungitze-eguna zehazteko, sakatu **GAUR** edo **BIHAR**. Xehetasun gehiago jartzeko, sakatu ...

4 Sakatu **GORDE** zeregina gordetzeko.

## **Gertaerak eta zereginak zure kontuekin sinkronizatzeko**

Aplikazio-pantailan, sakatu **Ezarpenak Kontuak**, hautatu kontu-zerbitzu bat, eta, ondoren, sakatu **Sincronizar Calendario** etengailua gertaerak eta zereginak kontu horrekin sinkronizatzeko.

Sinkronizatu nahi dituzun kontuak gehitzeko, ireki aplikazio-pantaila, eta sakatu **Egutegia GEHIAGO Kudeatu egutegiak Gehitu kontua**. Gero, aukeratu kontu bat, sinkronizatzeko, eta hasi saioa. Kontu bat gehitzen duzunean, zirkulu berde bat bistaratuko da izenaren alboan.

## **Bideoa**

Ikusi gailuan metatuta daude bideoak eta pertsonalizatu erreprodukzio-doikuntzak.

Aplikazio-pantailan, sakatu **Bideoa**.

Hautatu erreproduzitu nahi duzun bideoa.

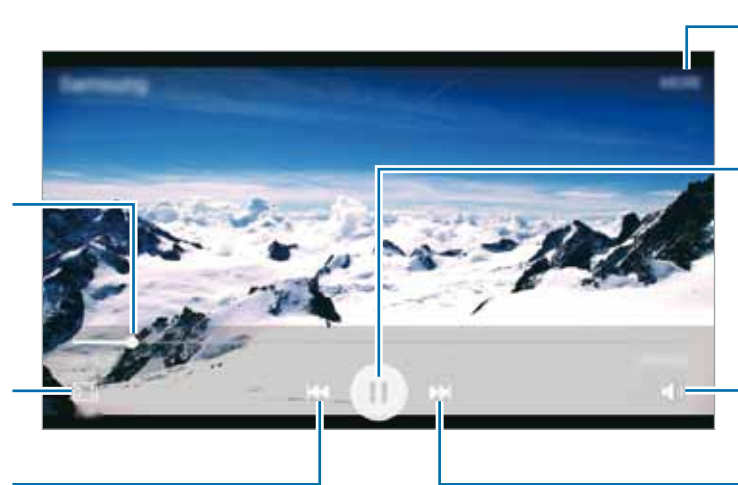

Aukera gehigarrietara sartzeko.

Erreprodukzioan etena egiten du edo berriz hasten du.

Bolumena doitzeko.

Hurrengo bideora joateko. Luze sakatu, aurrera bizkor egiteko.

Atzera edo aurrera egiteko barra mugitzean.

Pantailaren proportzioa aldatzeko.

Aurreko bideora joateko. Luze sakatu, atzera bizkor egiteko.

## **Ahots-grabagailua**

Erabili aplikazio hau ahots-oharrak grabatzeko edo erreproduzitzeko.

- 1 Aplikazio-pantailan, sakatu **Tresnak Ahots grabagailua**.
- 2 Sakatu  $\bullet$ , grabatzen hasteko. Mikrofonotik hurbil hitz egin.

Sakatu **Eten**, grabazioa gelditzeko.

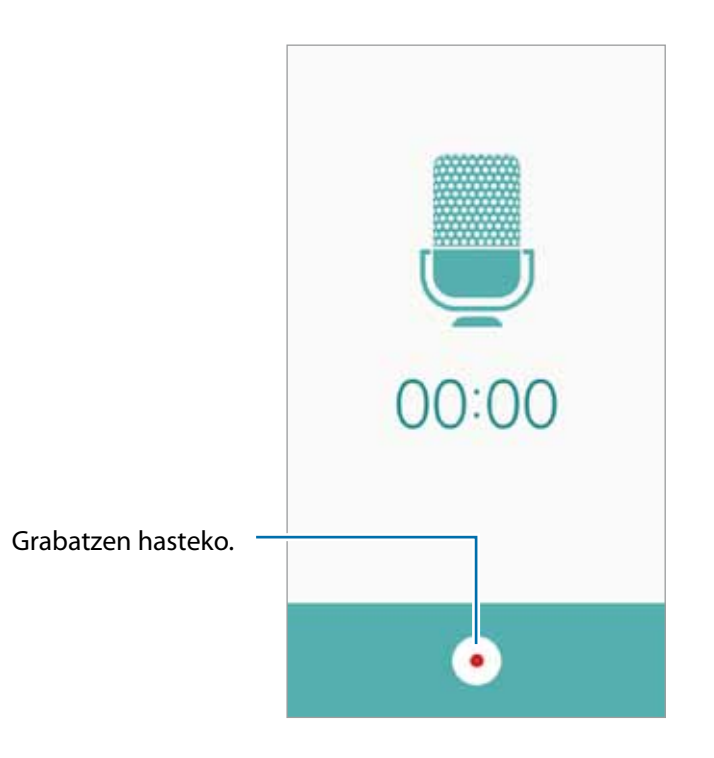

 $3$  Sakatu  $\bullet$ , grabazioa amaitzeko.

## **Nire fitxategiak**

Gailuan gordetako fitxategietan sar zaitezke, eta kudea itzazu. Aplikazio-pantailan, sakatu **Tresnak Nire fitxategiak**.

- **• Kategoria:** fitxategiak kategoriaren arabera bistaratzeko.
- **• Biltegiratze lokala:** gailuan gordetako fitxategiak bistaratzeko.
- **• BILTEGIAREN ERABILERA:** gailuaren memoriari buruzko informazioa erakusteko.

Fitxategiak edo karpetak bilatzeko, sakatu **BILATU.**

## **Oharrak**

Oharrak sortzeko eta kategorien arabera antolatzeko.

Aplikazio-pantailan, sakatu **Tresnak Oroigarriak**.

#### **Oharrak idaztea**

Sakatu **o** ohar-zerrendan, eta idatzi ohar bat. Ohar bat idazten duzun bitartean, erabili aukera hauetako bat:

- • **Kategoría:** kategoria bat sortzeko edo ezartzeko.
- • **Irudia:** irudiak txertatzeko.
- • **Ahotsa:** ahots-grabaketa bat egin eta oharrean sartzeko.
- • **Atazak:** errenkada bakoitzaren aurreak laukitxo bat jartzen du, zeregin-zerrenda bat sortzeko.

Oharra gordetzeko, sakatu **GORDE**.

Ohar bat editatzeko, sakatu ohar bat, eta sakatu edukia.

#### **Oharrak bilatzea**

Sakatu **BILATU** ohar-zerrendan, eta idatzi hitz gako bat, hura duten oharrak bilatzeko.

## **Erlojua**

### **Sarrera**

Alarmak konfiguratzeko, munduko hirietako ordua ikusteko, gertaera bat kronometratzeko edo iraupen jakin bat ezartzeko.

### **Alarma**

Aplikazio-pantailan, sakatu **Ordularia Alarma**.

### **Alarmak konfiguratzea**

Sakatu **GEHITU** alarma-zerrendan, konfiguratu alarma bat, aukeratu zein egunetan errepikatuko den, konfiguratu beste aukera batzuk, eta sakatu **GORDE**.

Alarma-ordua idazteko teklatua irekitzeko, sakatu **TEKLATUA**.

Alarmak aktibatzeko edo desaktibatzeko, sakatu alarmaren alboan dagoen ikonoa, alarma-zerrendan.

### **Alarmak gelditzea**

Sakatu **EZEZTATU**, alarma bat geratzeko. Errepikatzeko aukera jada gaitu baduzu, sakatu **ERREPIKATU**, denbora-tarte jakin bat igaro ondoren alarma errepikatzeko.

#### **Alarmak ezabatzea**

Sakatu  $X$ , alarma-zerrendako alarma batean.

### **Munduko erlojua**

Aplikazio-pantailan, sakatu **Ordularia Munduko Erlojua**.

#### **Erlojuak sortzea**

Sakatu **GEHITU**, eta, gero, idatzi hiri baten izena edo aukeratu zerrendako hiri bat.

#### **Erlojuak ezabatzea**

Luze sakatu erlojua, eta, gero, ukitu **EZABATU**.

### **Kronometroa**

- 1 Aplikazio-pantailan, ukitu **Ordularia Kronometro**<sup>a</sup>
- 2 Sakatu **HASIERA**, gertaera baten iraupena kronometratzeko. Kronometratzean itzulien denborak erregistratzeko, sakatu **BIRA.**
- 3 Denbora neurtzeari uzteko, sakatu **GELDI**. Kronometroa berrabiarazteko, sakatu **BERRABIARAZI**. Erregistratutako denborak ezabatzeko, sakatu **BERREZARRI.**.

## **Atzerako kontaketa**

- 1 Aplikazio-pantailan, sakatu **Ordularia Tenporizadorea**
- 2 Definitu iraupena, eta, gero, sakatu **HASIERA**. Iraupena idazteko teklatua irekitzeko, sakatu **TEKLATUA.**
- 3 Tenporizadorearen alarma desaktibatzean, sakatu **BERREZARRI**

## **Kalkulagailua**

Kalkulu errazak nahiz konplexuak egiteko.

Aplikazio-pantailan, sakatu **Kalkulagailua**.

Biratu gailua, ikuspegi horizontala izateko eta kalkulagailu zientifikoa bistaratzeko. **Biratu pantaila** desaktibatuta badago, ireki jakinarazpen-panela, eta sakatu **Biratu pantaila**, aktibatzeko.

Kalkuluen historia ikusteko, sakatu **HISTORIA**. Kalkuluen historiaren panela ixteko, sakatu **TEKLATUA**.

Historia ezabatzeko, sakatu **HISTORIA GARBITU HISTORIA**.

## **Irratia**

## **FM irratia entzutea**

Aplikazio-pantailan, sakatu **Irratia**.

Aplikazio hau erabili aurretik, entzungailuak konektatu behar dituzu gailura, irrati-antena gisa funtzionatzen baitute.

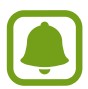

FM irratiak eskuragarri dauden irrati-kateak bilatu eta gordeko ditu lehen aldiz martxan jartzen denean.

Sakatu (b), FM irratia pizteko. Irrati-kateen zerrendatik, hautatu nahi duzun irrati-katea, eta sakatu  $\leftarrow$ , FM irratiaren pantailara itzultzeko.

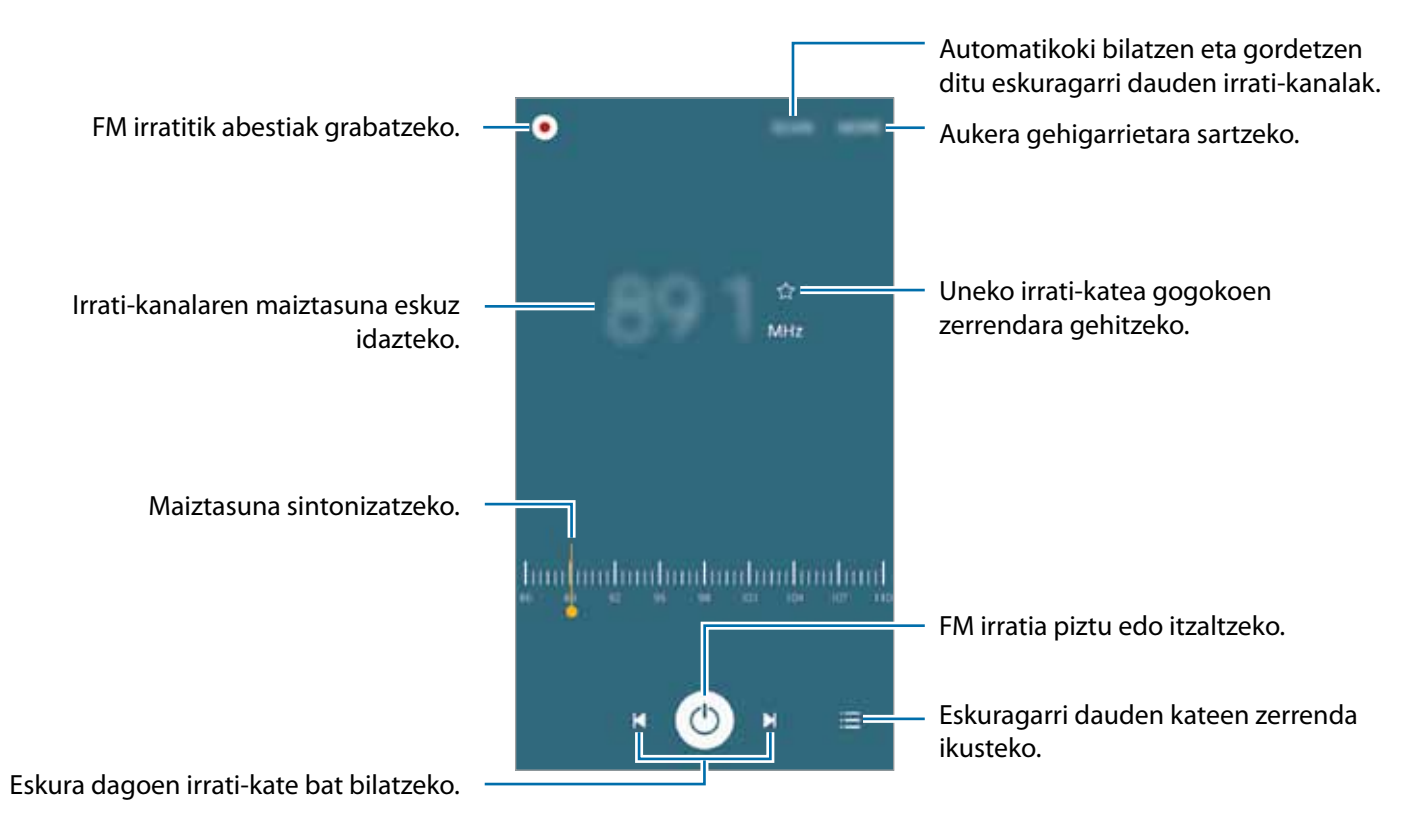

## **Irrati-kateak bilatzea**

Aplikazio-pantailan, sakatu **Irratia**.

Sakatu **EZKANEATZEA**, eta, gero, hautatu bilaketa-aukera bat. FM irratiak automatikoki bilatzen eta gordetzen ditu eskuragarri dauden irrati-kateak.

Irrati-kateen zerrendatik, hautatu nahi duzun irrati-katea, eta sakatu ←, FM irratiaren pantailara itzultzeko.

## **Google Aplikazioak**

Googlek entretenimenduko, negozioetako eta sare sozialetako aplikazioak eskaintzen ditu. Baliteke Googleko kontu bat behar izatea aplikazio batzuetara sartzeko. Informazio gehiago eskuratzeko, kontsultatu Kontuak.

Aplikazio bakoitzari buruzko informazio gehiago ikusteko, erabili dagokion laguntza-menua.

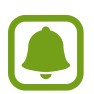

Baliteke aplikazio batzuk erabilgarri ez egotea edo beste izen bat edukitzea, herrialdearen edo zerbitzu-hornitzailearen arabera.

### **Chrome**

Bilatu informazioa, eta nabigatu webguneetan.

### **Gmail**

Bidali edo jaso mezu elektronikoak Google Mail zerbitzuaren bidez.

### **Google+**

Partekatu zure nobedadeak, eta jaso zure senitarteko, lagun eta bestelakoen eguneraketak. Zure argazki eta bideoen segurtasun-kopiak egin ditzakezu, eta askoz gauza gehiago.

### **Maps**

Bilatu zure kokapena mapan, bilatu lekuak, eta ikusi zenbait lekuri buruzko datuak.

### **Play Music**

Ikusi, entzun eta partekatu musika gailutik.

#### **Play Movies**

Ikusi gailuan gordetako bideoak, eta deskargatu zenbait eduki, Play Storetik ikusteko.

#### **Play Books**

Deskargatu liburuak Play Storetik, eta irakurri.

### **Play Kiosco**

Irakurri albiste eta aldizkari interesgarriak nahi duzun lekuan.

### **Play Juegos**

Deskargatu jokoak Play Storetik, eta jokatu beste pertsona batzuekin.

### **Drive**

Biltegiratu zure edukiak hodeian, sartu haietara edozein lekutatik, eta partekatu beste pertsona batzuekin.

### **YouTube**

Ikusi edo sortu bideoak, eta partekatu beste pertsona batzuekin.

### **Argazkiak**

Administratu gailuan gordetako eta **Google+** aukeran kargatutako argazkiak, albumak eta bideoak.

### **Hangouts**

Hitz egin lagunekin, banaka edo taldean, eta erabili irudiak, aurpegierak eta bideo-deiak, elkarrizketetan.

### **Google**

Bilatu azkar elementuak Interneten edo gailuan.

### **Ahots bidezko bilaketa**

Bilatu azkar elementuak, hitz edo esaldi gako bat esanda.

### **Googleko doikuntzak**

Konfiguratu Googleren funtzioetako batzuen doikuntzak.

# **Doikuntzak**

## **Sarrera**

Funtzioen eta aplikazioen doikuntzak pertsonalizatzea. Are gehiago pertsonaliza dezakezu zure gailua, zenbait aukera konfiguratuta.

Aplikazio-pantailan, sakatu **Ezarpenak**

Doikuntzak gako-hitzak erabiliz bilatzeko, sakatu **BILATU**.

Maiz erabiltzen diren doikuntzen zerrenda editatzeko, sakatu **EDITATU**. Ondoren, markatu gehitu nahi dituzun elementuak, eta desgaitu kendu nahi dituzunak.

## **WiFi-a**

## **WiFi sare batera konektatzea**

Aktibatu WiFi funtzioa, WiFi sare batera konektatzeko eta Internetera nahiz sareko beste gailu batzuetara sartzeko.

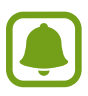

Erabili behar ez baduzu, desaktibatu WiFi funtzioa, bateria aurrezteko.

1 Doikuntza-pantailan, sakatu **Wi-Fi**, eta, gero, sakatu etengailua, aktibatzeko.

2 Aukeratu sare bat WiFi sareen zerrendan.

Pasahitza eskatzen duten sareek giltzarrapo-formako ikono bat dute.

### 3 Sakatu **KONEKTATU**.

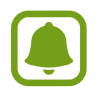

Gailua WiFi sare bati lotzen zaionean, automatikoki konektatuko da sare horretara, eskuragarri dagoen guztietan, pasahitza idatzi beharrik gabe. Gailua sarera automatikoki konekta ez dadin, aukeratu sare-zerrendan, eta sakatu **AHAZTU**.

## **Wi-Fi Direct**

Wi-Fi Direct funtzioak gailuak konektatzen ditu WiFi sare baten bidez, sarbide-puntu baten beharrik gabe.

1 Doikuntza-pantailan, sakatu **Wi-Fi**, eta, gero, lerratu etengailua, aktibatzeko.

## 2 Sakatu **Wi-Fi Direct**.

Detektatu diren gailu guztien zerrenda azalduko da.

Zure gailuarekin konektatu nahi duzun gailua ez badago zerrendan, eskatu hari bere Wi-Fi Direct funtzioa aktibatzeko.

3 Hautatu konektatzeko gailu bat.

Beste gailuak Wi-Fi Direct funtzioaren konexio-eskaera onartutakoan konektatuko dira gailuak.

### **Datuak bidaltzea eta jasotzea**

Datuak, hala nola kontaktuak edo multimedia-fitxategiak, beste gailu batzuekin parteka ditzakezu. Ekintza hauek erakusten dute nola bidaltzen den irudi bat beste gailu batera.

- 1 Aplikazio-pantailan, sakatu **Galeria.**
- 2 Hautatu irudi bat.
- 3 Sakatu **Partekatu Wi-Fi Direct**, hautatu zer gailuri bidali nahi diozun irudia, eta, ondoren, sakatu **PARTEKATU**.
- 4 Onartu Wi-Fi Direct-en baimen-eskaera beste gailuan.

Gailuak jada konektatuta badaude, konexio-eskaeraren prozedurarik gabe bidaliko da irudia beste gailura.

#### **Gailuaren konexioa amaitzea**

- 1 Aplikazio-pantailan, sakatu **Wi-Fi**.
- 2 Sakatu **Wi-Fi Direct**.

Konektatuta dauden gailuak bistaratuko dira zerrendan.

 $3$  Sakatu gailuaren izena, gailuak deskonektatzeko.

## **Bluetootha**

### **Sarrera**

Erabili Bluetooth funtzioa beste gailu batzuekin datuak edo multimedia-fitxategiak partekatzeko.

- - Samsung-ek ez du bere gain hartzen Bluetooth funtzioaren bidez bidalitako edo jasotako datuak galtzearen, bidean atzematearen edo modu desegokian erabiltzearen ardura.
	- Egiazta ezazu beti segurtasun egokia duten gailu fidagarriekin partekatzen dituzula datuak. Gailuen artean oztopoak badaude, baliteke distantzia operatiboa murriztea.
	- • Gerta liteke gailu batzuk (Bluetooth SIG-ek probatu edo baimendu gabekoak batez ere) gailuarekin bateragarriak ez izatea.
	- Ez erabili bluetootha legez kanpoko helburuetarako (adibidez, fitxategien kopiak pirateatzeko edo helburu komertzialetarako elkarrizketak legez kanpo grabatzeko).

Samsungek ez du bere gain hartzen Bluetooth funtzioa legez kanpo erabiltzeak ekar litzakeen ondorioen erantzukizunik.

## **Bluetooth bidez beste gailu batzuekin lotzea**

1 Doikuntza-pantailan, sakatu **Bluetooth**, eta, gero, lerratu etengailua, aktibatzeko.

Detektatu diren gailu guztien zerrenda azalduko da.

## 2 Hautatu lotzeko gailu bat.

Gailua dagoeneko beste gailuarekin lotuta badago, sakatu gailuaren izena, automatikoki sortutako pasahitza berretsi gabe.

Zure gailuarekin konektatu nahi duzun gailua ez badago zerrendan, eskatu hari bere ikusgaitasun-aukera aktibatzeko. Kontsultatu beste gailuaren erabiltzailearen eskuliburua.

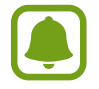

Zure gailua beste gailuentzat ikusgai dago bluetootharen konfigurazio-pantaila irekita dagoen bitartean.

 $3$  Onartu bluetooth bidezko konexio-eskaera zure gailuan, berresteko.

Beste gailuak bluetooth bidezko konexio-eskaera onartutakoan konektatuko dira gailuak.

## **Datuak bidaltzea eta jasotzea**

Aplikazio askok bluetooth bidez datuak transferitzeko aukera ematen dute. Datuak, hala nola kontaktuak edo multimedia-fitxategiak, beste bluetooth gailu batzuekin parteka ditzakezu. Ekintza hauek erakusten dute nola bidaltzen den irudi bat beste gailu batera.

- 1 Aplikazio-pantailan, sakatu **Galería**.
- 2 Aukeratu irudi bat.

3 Sakatu **Partekatu Bluetooth**, eta, gero, aukeratu gailu bat, irudia hara transferitzeko. Lotu nahi duzun gailua ez badago zerrendan, eskatu gailuak ikusgaitasun-aukera aktiba dezan.

4 Onartu bluetootharen baimen-eskaera beste gailuan.

## **Bluetooth gailuen lotura kentzea**

1 Doikuntza-pantailan, sakatu **Bluetooth**.

Gailu**a**k lotutako gailuak bistaratuko ditu zerrendan.

- 2 Sakatu $\bigstar$ , gailuaren izenaren ondoan, lotura kentzeko.
- 3 Sakatu **Desvincular**.

## **Hegazkin modua**

Gailuko haririk gabeko funtzio guztiak desaktibatu egiten dira. Sarerik gabeko zerbitzuak soilik erabil daitezke.

Doikuntza-pantailan, sakatu **Hegaldi modua**.

## **Konexio partekatua eta USB modema / Bluetootha**

Erabili gailua WiFi eremu eramangarri gisa, sareko konexio erabilgarririk ez dagoenean beste gailu batzuekin datu-konexioa partekatzeko. WiFi, USB edo bluetooth funtzioen bidez ezarri ahal izango dituzu konexioak.

Doikuntza-pantailan, sakatu **Partekatutako konexioa eta kone…**

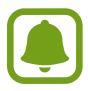

Baliteke gastu gehigarriak ordaindu behar izatea funtzio hau erabiltzeagatik.

- • **Partekatutako konexioa:** erabili Conexión compartida, datu mugikorren konexioa partekatzeko ordenagailuekin edo beste gailu batzuekin.
- • **Bluetooth ainguratzea:** modema bluetooth bidez erabiltzeko, gailuaren datu mugikorren konexioa partekatzeko ordenagailuekin edo beste gailu batzuekin, bluetooth bidez.
- • **USB ainguraketa:** USB modem bat erabiltzeko, gailuaren datu mugikorren konexioa USB bidez ordenagailu batekin partekatu ahal izateko. Ordenagailu batera konektatzen denean, gailua ordenagailurako haririk gabeko modem gisa erabiltzen da.

### **Konexio partekatua erabiltzea**

Erabili gailua Konexio partekatu gisa, beste gailu batzuekin datu-konexioa partekatzeko.

1 Doikuntza-pantailan, sakatu **Partekatutako konexioa eta kone… Partekatutako konexioa.**

2 Lerratu etengailua, aktibatzeko.

 ikonoa agertuko da egoera-barran. Gainerako gailuek zurea aurkitu ahal izango dute WiFi sareen zerrendan.

WiFi eremu eramangarrirako, pasahitz bat ezartzeko, sakatu GEHIAGO -> Konfiguratu Partekatu**tako konexioa**, eta, hautatu segurtasun-maila bat. Gero, idatzi pasahitza, eta sakatu **GORDE**.

 $3$  Beste gailuaren pantailan, bilatu eta aukeratu zurea WiFi sareen zerrendan.

4 Gailua konektatuta dagoela, erabili datu mugikorren konexioa Internetera sartzeko.

## **Datuen erabilera**

Datuen erabilera kontrolatzeko eta datuen muga-doikuntzak pertsonalizatzeko balio du. Doikuntza -pantailan, sakatu **Datuen erabilera.**

- **Datu mugikorrak**: gailua konfiguratzeko, edozein sare mugikorretan erabil ditzan datu-konexioak.
- **Ezarri datu mugikorren muga:** datu mugikorren erabilerarako muga bat zehazteko.

Kontrol-aldiaren hileko birdoitze-eguna aldatzeko, sakatu A**ldatu zikloa**

### **Datuen erabilera mugatzea**

- 1 Doikuntza-pantailan, sakatu **Datuen erabilera**, eta, gero, sakatu **Ezarri datu mugikorren muga** etengailua, aktibatzeko.
- 2 Muaitu mugaren doikuntza-barra gorantz edo beherantz, muga ezartzeko.
- $3$  Mugitu ohartarazpenaren doikuntza-barra gorantz edo beherantz, datu-erabileraren ohartarazpen -maila ezartzeko.

Ezarritako mugara iristean, gailuak jakinarazi egingo dizu.

## **SIM txartelen administratzailea (bi SIMeko modeloak)**

Aktibatu zure SIM edo USIM txartelak, eta pertsonalizatu SIM txartelaren konfigurazioa. Ikus [Bi SIM edo](#page-15-0) [USIM txartel erabiltzea \(Bi SIMeko modeloak\)](#page-15-0) informazio gehiago eskuratzeko.

Doikuntza-pantailan, sakatu **SIM txarteleko administratzailea**.

- **Ahots-deia:** ahots-deietarako SIM edo USIM txartel bat hautatzeko.
- • **Datu-zerbitzuaren sarea:** datu-zerbitzuetarako SIM edo USIM txartel bat hautatzeko.
- • **SIM duala beti aktibatuta:** dei batean, beste SIM edo USIM txarteleko deiak jasotzeko aukera emateko gailuari.

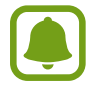

Funtzio hau aktibatzen baduzu, baliteke gastu handiagoak izatea deia desbideratzeagatik, eskualdearen edo zerbitzu-hornitzailearen arabera.

## **Sare mugikorrak**

Zure sare mugikorraren doikuntzak konfiguratzeko.

Doikuntza-pantailan, sakatu Sare mugikorral.

- • **Datu roaminga:** gailua konfiguratzeko, desplazamenduan dagoela datu-konexioak erabiltzeko.
- • **Sarbide izenak:** sarbide-puntuen izenak konfiguratzeko (APN).
- • S**are modua (SIM bakarra duten modeloak):** sare-mota bat aukeratzeko.

**Sare modua SIM 1 / Sare modua SIM 2** (bi SIMeko modeloak): sare-mota bat hautatzeko.

• **Sareko operadoreak:** eskuragarri dauden sareak bilatzeko eta sare batean eskuz erregistratzeko.

## **NFC eta ordainketa (NFCrako prestatutako modeloak)**

### **Sarrera**

Gailuak hurbileko komunikazio-etiketak (NFC), produktuei buruzko informazioa dakartenak, irakur ditzake. Halaber, funtzio hori erabil dezake ordainketak egiteko eta garraio-txartelak eta ikuskizunetako sarrerak erosteko, deskargatu beharreko aplikazioak deskargatuz gero.

NFC antena integratu bat dauka gailuak. Kontuz erabili gailua NFC antena ez hondatzeko.

## **NFC funtzioa erabiltzea**

Erabili NFC funtzioa beste gailu batzuetara irudiak edo kontaktuak bidaltzeko eta produktuei buruzko informazioa irakurtzeko NFC etiketak erabiliz. Ordainketa-funtzioa duen SIM edo USIM txartel bat sartzen baduzu, ordainketak eroso-eroso egiteko erabil dezakezu gailua.

1 Doikuntza-pantailan, sakatu **NFC eta ordainketa NFC**, eta, gero, lerratu etengailua, aktibatzeko.
2 Jarri NFC antenaren eremua (gailuaren atzealdean dago) NFC etiketa batetik hurbil.

Etiketaren informazioa bistaratuko da.

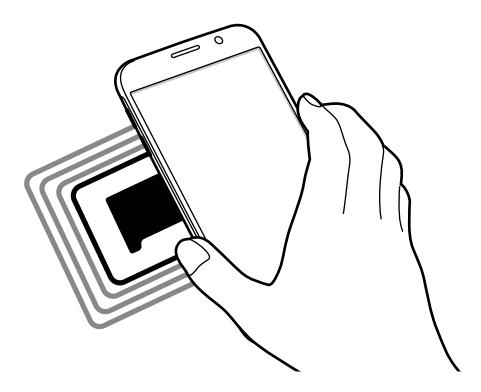

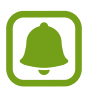

Egiaztatu gailuaren pantaila desblokeatuta dagoela. Bestela, gailuak ez ditu irakurriko NFC etiketak, eta ez du daturik jasoko .

# **Erosketa bat egitea NFC funtzioaren bidez**

NFC funtzioa ordainketak egiteko erabili ahal izateko, aldez aurretik ordainketa mugikorretako zerbitzuaren bidez erregistratu beharko duzu. Erregistratzeko edo zerbitzuari buruzko informazio gehiago jasotzeko, galdetu zerbitzu-hornitzaileari.

1 Doikuntza-pantailan, sakatu **NFC eta ordainketa NFC**, eta, gero, lerratu etengailua, aktibatzeko.

 $2$  Jarri NFC antenaren eremua (gailuaren atzealdean dago) NFC txartel-irakurgailuaren gainean.

Ordainketa-aplikazio lehenetsia konfiguratzeko, ireki doikuntza-pantaila, eta sakatu **NFC eta ordainke**ta → Ukitu eta ordaindu; ondoren, hautatu aplikazio bat.

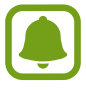

Baliteke erabilgarri dauden ordainketa-aplikazio guztiak ez egotea ordainketa-zerbitzuen zerrendan.

# **Datuak bidaltzea**

Zure gailuaren NFC antenak beste gailu baten NFC antena ukitzean datuak trukatzeko.

- 1 Doikuntza-pantailan, sakatu **NFC eta ordainketa NFC,** eta, gero, lerratu etengailua, aktibatzeko.
- 2 Sakatu **Android Beam** eta lerratu etengailua, aktibatzeko.
- $3$  Aukeratu elementu bat, eta jarri beste gailuaren NFC antena zurea gailuaren NFC antenarekin kontaktuan.
- 4 Pantailan **Sakatu transmititzeko** bistaratzen denean, sakatu gailuaren pantaila elementua bidaltzeko.

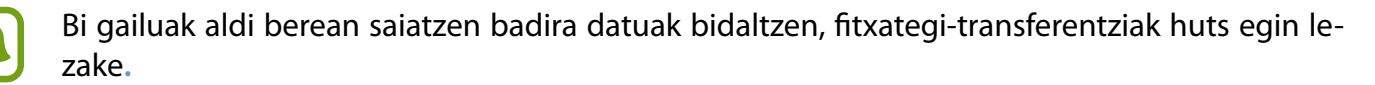

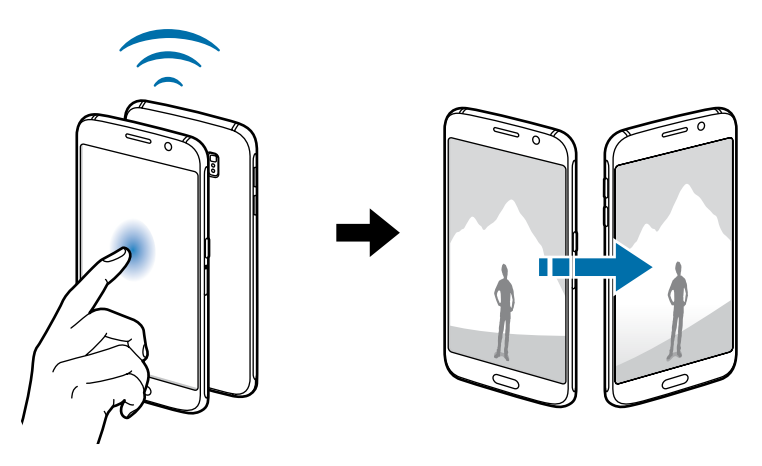

# **Konexio-doikuntza gehiago**

# **Aukerak**

Beste funtzio bat zuk kontrolatzeko doikuntzak pertsonalizatzeko.

Doikuntza-pantailan, sakatu **Konexio ezarpen gehiago**

- **Inprimatzea:** konfiguratu instalatutako inprimagailuaren pluginen doikuntzak. Fitxategi bat inprimatzeko, eskuragarri dauden inprimagailuak bila ditzakezu edo bat eskuz gehitu. Informazio gehiago eskuratzeko, kontsultatu Inprimatzea.
- **VPN:** konfiguratu sare pribatu birtualak (VPN), eta konektatu haietara.
- • **Lehentsitako mezularitza aplik.:** hautatu mezularitza-zerbitzurako aplikazio lehenetsia.

# **Inprimatzea**

Konfiguratu instalatutako inprimagailuaren pluginen doikuntzak. Konektatu gailua inprimagailu batekin Wi-Fi edo Wi-Fi Direct funtzioa erabiliz, eta inprimatu irudiak edo dokumentuak.

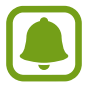

Gerta liteke inprimagailu batzuk ez izatea bateragarriak gailu honekin.

#### **Inprimagailuko pluginak**

Gehitu inprimagailuko pluginak, gailura konektatu nahi dituzun inprimagailuetarako.

- 1 Doikuntza-pantailan, sakatu **Konexio ezarpen gehiago Inprimatzea Deskargatu plugin-a**.
- 2 Bilatu inprimagailu baten osagarria **Play Store**n.
- $3$  Aukeratu inprimagailuko plugin bat, eta instalatu.
- 4 Hautatu inprimagailuaren osagarri bat, eta lerratu etengailua, aktibatzeko.

Gailuak gailua bera konektatuta dagoen Wi-Fi sare berera konektatuta dauden inprimagailuak bilatuko dugu.

Inpresorak eskuz gehitzeko, sakatu **GEHIAGO Gehitu inprimagailua ADD PRINTER**.

Inprimaketa-doikuntzak aldatzeko, sakatu **GEHIAGO Inprimatzeko ezarpenak**

### **Edukiak inprimatzea**

Edukiak —adibidez, irudiak edo dokumentuak— ikusten dituzula, sakatu Partekatu → Inprimatu  **Inprimagailu guztiak**, eta, ondoren, hautatu inprimagailu bat.

# **Soinuak eta jakinarazpenak**

Aldatu zure gailuko soinuen doikuntzak.

Doikuntza-pantailan, sakatu **Soinuak eta jakinarazpenak**.

- • **Soinu modua:** gailua konfiguratzeko, soinu-profila edo profil isila erabiltzeko.
- • **Bolumena:** dei-doinu, musika, bideo, sistema-soinu eta jakinarazpenen bolumen-maila doitzeko.
- • **Dei tonuak eta soinuak:** dei- eta sistema-tonuen soinu-doikuntzak aldatzeko.
- • **Bibrazioak:** bibrazio-doikuntzak aldatzeko.
- • **Soinu kalit.** eta efektuak: soinu-doikuntza osagarriak konfiguratzeko.
- • **Ez molestatu:** onartutako salbuespenen kasuan izan ezik, sarrerako deiak eta jakinarazpen-soinuak isilarazteko moduan konfiguratzeko telefonoa.LIERNI
- • **Blokeo pantailako jakinarazpena:** blokeo-pantailan jakinarazpenen edukia bistaratu behar den edo ez ezartzeko.
- • **Aplikazio jakinarazpenak**: aplikazio bakoitzaren jakinarazpen doikuntzak aldatzeko.

# **Pantaila**

Aldatu pantailaren doikuntzak.

Doikuntza-pantailan, sakatu **Pantaila**.

- **• Argitasuna:** pantailaren distira doitzeko.
- • **Kanpoan modua:** aktibatu modu hau argi asko dagoenean pantaila hobeto ikusteko.
- **Letra mota:** letra-tipoa eta -tamaina aldatzeko.
- • **Pantailaren denbora muga:** pantailaren atzeko argiztapena itzali aurretik zenbat denbora igarotzea nahi duzun hautatzeko.
- **Fantasia:** gailua konfiguratzeko, pantaila-babesa martxan jar dezan kargatzen ari denean edo mahaigaineko oinarri batera konektatuta dagoenean.

# **Aplicaciones**

Gailuen aplikazioak kudeatzeko eta horien konfigurazioa aldatzeko aukera ematen du.

Doikuntza-pantailan, sakatu **Aplikazioak**.

- • **Aplikazio kudeatzailea:** ikusi eta kudeatu gailuko aplikazioak.
- • **Lehenetsitako aplikazioak:** hautatu doikuntza lehenetsi bat, aplikazioak erabiltzeko.

# **Atzealdeak**

Pantaila nagusian eta blokeo-pantailan alda dezakezu pantaila-atzealdeko irudia.

Doikuntza-pantailan, sakatu **Pantaila**.

# **Gaiak**

Konfiguratu gailuko hainbat gai, pantaila nagusiko eta blokeo-pantailako elementuak eta ikonoak aldatzeko.

Doikuntza-pantailan, sakatu **Gaiak**.

Gai gehiago deskargatzeko, sakatu **Gaien denda**.

# **Blokeo-/segurtasun-pantaila**

Aldatu doikuntzak, gailua eta SIM edo USIM txartela babesteko.

Doikuntza-pantailan, sakatu **Pan. blokeo eta segurtas.**

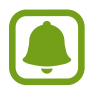

Eskuragarri dauden aukerak aldatu egin litezke, pantaila desblokeatzeko aukeratutako moduaren arabera.

- **Pantaila blokeo mota**: pantaila blokeatzeko modua aldatzeko.
- Erakutsi informazioa: pantaila blokeatuta dagoela bistaratzen diren elementuetako doikuntzak aldatzeko.
- **Desblokeatzeko efektua:** pantaila desblokeatzean bistaratzeko efektu bat hautatzeko.
- • **Gailuaren segurtas.:** gailuaren segurtasun-egoera egiaztatzeko eta gailuan software kaltegarriak bilatzeko.
- • **Bilatu nire mugikorra:** Find My Mobile tresnak aktibatzeko edo desaktibatzeko. Gailua galdu edo lapurtuz gero, hura aurkitzen lagunduko dizu funtzio honek. Find My Mobile ([findmymobile.sam](http://findmymobile.samsung.com)[sung.com\)](http://findmymobile.samsung.com) webgunean ere sar zaitezke, galdutako edo lapurtutako gailua arakatu eta kontrolatzeko.
- • **Iturri ezezagunak:** gailua konfiguratzeko, iturri ezezagunetako aplikazioak instala ditzan.
- • **Bestelako segurtasun ezarpenak:** segurtasuneko aukera gehigarriak kontrolatzeko.

# **Pribatutasuna**

Alda itzazu aplikazioen doikuntzak pribatutasunerako.

Doikuntza-pantailan, sakatu **Pribatutasuna**.

- • **Kokalekua:** aldatu kokapen-informazioaren baimenen doikuntzak.
- • **Salatu diagnostiko infor.**: konfiguratu gailua diagnostikoen eta gailuaren erabileraren informazioa automatikoki bidal dezan Samsungera.

# **Modu erraza**

Modu errazarekin, erabiltzaileak errazago molda daitezke mugikorrarekin, formatu sinpleagoa baitu, eta, pantaila nagusian, ikono handiagoak.

#### **Modu errazera aldatzea:**

1 Doikuntza-pantailan, ukitu Modu erraza  $\rightarrow$  **Modu erraza.** 

# 2 Sakatu **AMAITUTA**.

**Modu estandarrera itzultzea**

Lerratu ezkerrera pantaila nagusian, eta sakatu **Ezarpenak → Modu erraza → Modu estandarra → AMAITUTA**

#### **Lasterbideak administratzea**

Pantaila nagusian aplikazio baterako lasterbide bat gehitzeko, joan ezkerrera, sakatu , eta, gero, aukeratu aplikazio bat.

Pantaila nagusian kontaktu baterako lasterbide bat gehitzeko, lerratu eskuinera, eta sakatu ...

Pantaila nagusitik lasterbide bat ezabatzeko, sakatu **EDITATU**, eta aukeratu aplikazio bat edo kontaktu bat,  $\ominus$  erabiliz.

# **Irisgarritasuna**

Konfiguratu doikuntza batzuk, gailuaren irisgarritasuna hobetu ahal izateko.

Doikuntza-pantailan, sakatu **Erabilgarritasuna**.

- Ikusmena: ikusmen-desgaitasuna duten erabiltzaileek mugikorra errazago erabil dezaten konfigurazioa pertsonalizatzeko.
- **Entzumena:** entzumen-desgaitasuna duten erabiltzaileek mugikorra errazago erabil dezaten konfigurazioa pertsonalizatzeko.
- • **Gaitasun murriztua eta elkarreragina:** eskuak erabiltzeko zailtasunak dituzten erabiltzaileek mugikorra errazago erabil dezaten konfigurazioa pertsonalizatzeko.
- • **Zuzeneko sarbidea:** gailua konfiguratzeko, hasierako botoia hiru aldiz bizkor sakatuta hautatutako irisgarritasuneko menuak ireki ditzan.
- • **Jakinarazpena gogorarazlea:** konfiguratu gailua tartean begiratu ez dituzun jakinarazpenak ikusteko.
- • **Deiak entzutea eta amaitzea:** Deiak erantzuteko edo bukatzeko modua aldatzeko.
- **Ukipen bakarra modua:** konfiguratu gailua, sarrerako deiak kontrolatzeko botoia lerratu beharrean ukituz.
- **Zerbitzuak:** gailuan instalatuta dauden irisgarritasun-zerbitzuak ikusteko balio du.

# **Kontuak**

Gehitu zure Samsung account, Googleko kontua edo beste kontu batzuk, sinkronizatzeko.

#### **Kontuak gehitzea**

Gailuak erabiltzen dituen aplikazioetako batzuetarako kontu bat erregistratua izan behar da. Sortu kontuak, gailua ahalik eta gehiena aprobetxatzeko.

1 Doikuntza-pantailan, sakatu **Kontuak Gehitu kontua**.

2 Hautatu kontuaren zerbitzua.

 $3$  Jarraitu pantailan agertuko diren jarraibideei kontuaren konfigurazioa osatzeko.

Edukiak zure kontuekin sinkronizatzeko, aukeratu kontu bat, eta aukeratu sinkronizatu nahi dituzun elementuak.

#### **Samsung account erregistratzea**

Samsungeko aplikazio batzuek Samsung account bat izatea eskatzen dute. Segurtasun-kopia bat egin dezakezu edo zure gailuko datuak leheneratu ditzakezu, zure Samsung accountekin. Erregistratu zure Samsung account gailuan, Samsung zerbitzuak modu praktiko eta erosoan erabiltzeko.

1 Doikuntza-pantailan, sakatu Kontuak  $\rightarrow$  Gehitu kontua.

# 2 Sakatu **Samsung account**.

 $3$  Jarraitu pantailan agertuko diren jarraibideei kontuaren konfigurazioa osatzeko.

Zure Samsung account erregistratutakoan, saioa hasteko prozesua pasatu gabe erabili ahal izango dituzu Samsung account izatea eskatzen duten aplikazioak.

#### **Kontuak ezabatzea**

Doikuntza-pantailan, sakatu **Kontuak**, aukeratu baten izena, aukeratu ezabatu nahi duzun kontua, eta, gero, sakatu GEHIAGO → Kendu kontua.

# **Segurtasun-kopiak egitea eta berrezartzea**

Aldatu doikuntzak, doikuntzak eta datuak kudeatzeko.

Doikuntza-pantailan, sakatu **Babes kopia eta berrezarri.**

- **Babes kopia kontua:** segurtasun-kopien Googleko kontua konfiguratzeko edo editatzeko.
- • **Egin nire dat. bab. kop.:** Googleren zerbitzarian dauden informazio pertsonalaren eta datuen segurtasun-kopia egiteko. Segurtasun-kopiak automatikoki egiteko ere konfigura dezakezu gailua.
- • **Berrezarpen automatikoa:** aplikazioa berriro instalatzean Googleren zerbitzaritik automatikoki berrezar daitezen aplikazioetako doikuntzak eta datuak.
- • **Berrezarri fabrikako datuak:** doikuntzak fabrikako balio lehenetsiekin berrezartzeko, eta datu guztiak ezabatzeko.

# **Hizkuntza eta testua sartzea**

Aldatu testua idazteko doikuntzak. Hautatu den hizkuntzaren arabera, baliteke aukera batzuk erabilgarri ez egotea.

Doikuntza-pantailan, sakatu **Hizkuntza eta sarrera**

- • **Hizkuntza:** pantailako hizkuntza hautatzeko aukera ematen du (menu eta aplikazio guztietarako).
- • **Lehentsitako teklatua:** testua idazteko teklatu-mota bat hautatzeko balio du.
- • **Samsung teklatua:** Samsung teklatuaren doikuntzak aldatzeko.
- • **Google ahots bidezko idazketa:** ahots-sarreraren doikuntzak aldatzeko.
- • **Ahots sarrera:** ahots-sarreraren zerbitzu lehenetsi bat hautatzeko. Zerbitzu bakoitzaren doikuntzak ere alda ditzakezu.
- **Testutik hizketarako aukerak:** testua ahots bihurtzeko aukeren doikuntzak aldatzeko.
- • **Puntero abiadura:** kurtsorearen abiadura doitzeko, gailuari konektatutako sagurako edo ukipen -panelerako.

# **Bateria**

Bateriaren informazioa ikusteko eta energia aurrezteko aukerak aldatzeko.

Doikuntza-pantailan, sakatu **Bateria.**

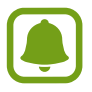

Geratzen den erabilera-denborak erakusten du zenbat denbora gelditzen den bateria erabat agortu arte. Geratzen den erabilera-denbora aldatu egin liteke, gailuaren doikuntzen eta funtzionamendu-baldintzen arabera.

- **BATERIAREN ERABILERA:** ikusi gailuak zenbat energia kontsumitu duen.
- • **Energia aurrezteko modua:** aktibatu energia aurrezteko modua, eta aldatu aldatu beharreko doikuntzak. Informazio gehiago behar baduzu, kontsultatu [Energia aurrezteko funtzioa](#page-11-0).
- • **Bateria aurrezteko ultramodua:** erabili gabe egoteko denbora luzatzeko eta bateria-kontsumoa murrizteko, diseinu arruntago bat bistaratuz eta aplikazioetara sarbide mugatua jarriz. Informazio gehiago behar baduzu, kontsultatu [Energia asko aurrezteko funtzioa.](#page-12-0)
- • **Ohiz kanpoko bateria erabilera:** bateriaren energia aurrezteko, aplikazioak kudeatuz. Bateriaren energia asko kontsumitzen duten aplikazioen zerrenda bistaratzeko ere balio du.
- • **Erakutsi egoera barran:** gailua konfiguratzeko, zenbat bateria geratzen zaion bistaratu dezan.

# **Biltegiratzea**

Gailuaren memoriari buruzko informaziora sartzeko.

Doikuntza-pantailan, sakatu **Memoria.**

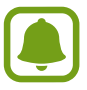

Barne-memoriaren gaitasuna zehaztutakoa baino txikiagoa da, sistema eragileak eta lehenetsitako aplikazioek haren zati bat hartzen baitute. Eskuragarri dagoen gaitasuna aldatu egin liteke gailua eguneratu ondoren.

# **Osagarriak**

Aldatu osagarrien doikuntzak.

Doikuntza-pantailan, ukitu **Osagarriak**.

• **Desblokeo automatikoa:** gailua konfiguratzeko, automatikoki desblokea dadin estalkia irekitzean. Funtzio hau pantaila blokeatzeko modu batzuekin bakarrik erabil daiteke.

# **Data eta ordua**

Doikuntza hauetara sartu eta aldatu ditzakezu, zure gailuan eguna eta ordua agertzeko modua kontrolatzeko.

Doikuntza-pantailan, sakatu **Data eta ordua.**

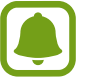

Bateria guztiz deskargatuta edo gailutik kanpo badago, eguna eta ordua berrabiarazi egingo dira.

- **Data eta ordu automatikoa:** data eta ordua automatikoki eguneratzeko ordu-eremu batetik bestera joaten zarenean.
- • **Ordu eremu automatikoa:** gailua konfiguratzeko, ordu-eremuari buruzko informazioa automatikoki jaso dezan saretik ordu-eremu batetik bestera joaten zarenean.
- • **Data ezarri:** uneko data eskuz konfiguratzeko.
- • **Ezarri ordua:** uneko ordua eskuz konfiguratzeko.
- • **Aukeratu ordu eremua:** tokiko ordu-eremua hautatzeko.
- • **Erabili 24 orduko formatua:** ordua 24 orduko formatuan bistaratzeko.

# **Erabiltzailearen eskuliburua**

Ikusi gailua eta aplikazioak erabiltzeko edo doikuntza garrantzitsuak konfiguratzen ikasteko informazioa.

Doikuntza-pantailan, sakatu **Erabiltzailearen esku liburua.**

# **Gailuari buruz**

Gailuari buruzko informazioa eskuratzeko, gailuaren izena editatzeko edo gailuaren softwarea eguneratzeko balio du.

Doikuntza-pantailan, sakatu **Gailuari buruz.**

# **Eranskina**

# **Arazoak konpontzea**

Samsungen Laguntza Teknikoko Zerbitzuarekin harremanetan jarri aurretik, egin proba hauekin: Baliteke egoera batzuk zure gailuan aplikatzerik ez izatea

#### **Gailua pizten duzunean edo erabiltzen ari zarenean, kode hauetako bat sartzeko eskatzen dizu:**

- Pasahitza: gailua blokeatuta badago, gailuari ezarri zenion pasahitza idatzi behar duzu.
- • PINa: gailua lehen aldiz erabiltzean edo PIN kodearen eskaera aktibatuta dagoenean, SIM edo USIM txartelarekin batera emandako PIN kodea sartu behar duzu. Funtzio hori desaktibatzeko, erabili Bloquear tarjeta SIM menua.
- • PUKa: SIM edo USIM txartela blokeatuta dago; normalean, PINa behin baino gehiagotan gaizki idazteagatik gertatzen da. Idatzi zerbitzu-hornitzaileak emandako PUK kodea.
- PIN2: PIN 2 kodea eskatzen duen menu batera sartzen bazara, SIM edo USIM txartelarekin emandako PIN 2 kodea sartu behar duzu. Informazio gehiago lortzeko, jarri harremanetan zure zerbitzu-hornitzailearekin.

#### **Zure gailuan sare- edo zerbitzu-errorea ageri da**

- Seinale edo harrera ahula dagoen eremuetan, harrera gal daiteke. Joan beste leku batera, eta saiatu berriro. Mugitu bitartean, baliteke errore-mezuak behin baino gehiagotan bistaratzea.
- • Aukera batzuetara ezin da sartu harpidetu gabe. Informazio gehiago lortzeko, jarri harremanetan zure zerbitzu-hornitzailearekin.

#### **Zure gailua ez da pizten**

- • Bateria guztiz deskargatuta badago, gailua ez da piztuko. Kargatu bateria erabat gailua piztu aurretik.
- Baliteke bateria ez egotea ondo sartuta. Sartu berriro bateria.
- Garbitu bateria eta gailua konektatzen dituzten urre-koloreko kontaktuak, eta sartu berriz bateria.

# **Ukipen-pantailak geldo edo desegoki erantzuten du**

- Ukipen-pantailan babes-estalki bat edo aukerako osagarriak jartzen badituzu, baliteke ondo ez funtzionatzea.
- Eskularruekin edo esku zikinekin ukipen-pantaila sakatuz gero edo pantaila objektu puntadunekin edo hatz-mamiekin ukituz gero, baliteke ondo ez funtzionatzea.
- • Litekeena da ukipen-pantailak ongi ez funtzionatzea ingurune hezeetan edo bustitzen denean.
- • Berrabiarazi gailua, softwarearen uneko erroreak ezabatzeko.
- • Egiaztatu gailuaren softwarea bertsio berrienekin eguneratua dagoela.
- • Ukipen-pantaila marratua edo kaltetua badago, jo ezazu Samsungen Laguntza Teknikoko Zerbitzura.

#### **Gailuak ez du erantzuten edo errore larriak ditu**

Gailuak erantzuten ez badu, itxi aplikazioak edo itzali gailua, eta berriro piztu. Gailua blokeatu egiten bada eta ez badu erantzuten, sakatu pizteko tekla eta bolumen-tekla batera gutxienez 7 segundoz, berrabiarazteko.

Arazoa ez bada konpontzen, berrezarri fabrikatik ekarritako doikuntzak. Aplikazio-pantailan, sakatu Ezarpenak → Babes kopia eta berrezarri → Berrezarri fabrikako datuak → BERREZARRI GAILUA → **EZABATU GUZTIA**. Fabrikako datuak berrezarri aurretik, gogoan izan gailuan gordetako datu garrantzitsu guztien segurtasun-kopia egin behar dela.

Arazoa ez bada konpondu, jarri harremanetan Samsungen Laguntza Teknikoko Zerbitzuarekin (LTZ).

# **Ezin da deirik egin**

- • Ziurtatu sare mugikor egokian sartzen ari zarela.
- Ziurtatu markatu nahi duzun telefono-zenbaki hori ez duzula jarri dejak murrizteko aukeran.
- Ziurtatu sarrerako deiaren telefono-zenbakia ez duzula jarri deiak murrizteko aukeran.

#### **Solaskideak ezin dizu entzuten deia egitean**

- • Ziurtatu ez zarela ari mugikorraren mikrofonoa estaltzen.
- • Ziurtatu mikrofonoa zure ahotik hurbil dagoela.
- Entzungailuak erabiltzen badituzu, ziurtatu behar bezala konektatuta daudela.

#### **Deiak egitean oihartzuna entzuten da**

Doitu bolumena, bolumen-tekla sakatuz, edo mugitu lekuz.

# **Sare mugikorrak edo Internet sarri deskonektatzen dira, edo soinua kalitate txarrekoa da**

- Egiaztatu ez duzula blokeatzen gailuaren barneko antena.
- • Seinale edo harrera ahula dagoen eremuetan, harrera gal daiteke. Baliteke konektatzeko arazoak izatea zerbitzu-hornitzaileak arazoren bat duelako. Joan beste leku batera, eta saiatu berriro.
- • Mugitzen ari zarela gailua erabiliz gero, baliteke sare mugikorreko zerbitzuak desgaitzea, zerbitzu-hornitzailearen sareko arazoen ondorioz.

#### **Bateriaren ikonoa hutsik dago**

Materia-maila baxua du. Kargatu bateria.

### **Bateria ez da behar bezala kargatzen (Samsungek onartutako baterietarako)**

- • Ziurtatu kargagailua ondo konektatuta dagoela.
- • Bateriaren terminalak zikinak badaude, baliteke bateria ondo ez kargatzea edota gailua itzaltzea. Garbitu urre-koloreko kontaktuak, eta sartu berriro bateria.

#### **Gailua erosi nuenean baino azkarrago deskargatzen da bateria**

- • Bateria edo gailua tenperatura altuegietan edo baxuegietan erabiliz gero, kargatzearen bizitza erabilgarria murriztu egin liteke.
- • Bateria-kontsumoa handitu egiten da mezularitza-funtzioak eta zenbait aplikazio erabiliz gero (adibidez, jokoak edo Internet).
- Bateria kontsumitu egiten da, eta ohiko kargatzea laburragoa bihurtzen da denborarekin.

# **Gailua blokeatu egiten da**

Gailua berotu egin daiteke aplikazioak denbora luzez erabiltzen badira edo energia gehiago behar duten aplikazioak erabiltzen badira. Hori normala da, eta ez du eraginik telefonoaren bizitza erabilgarrian edo errendimenduan.

### **Errore-mezuak agertzen dira kamera abiaraztean**

Gailuak nahikoa memoria eta bateria izan behar du kameraren aplikazioa erabili ahal izateko. Kamera abiaraztean errore-mezuak agertzen badira, saiatu hau egiten:

- • Kargatu bateria.
- Eraman datuak ordenagailu batera edo ezabatu gailutik, memorian toki gehiago egiteko.
- • Berrabiarazi gailua. Iradokizun hauei kasu eginda ere kameraren aplikazioarekin oraindik ere arazoak badituzu, jarri harremanetan Samsungen Laguntza Teknikoko Zerbitzuarekin.

# **Argazkien kalitatea ez da aurrebistarena bezain ona**

- Argazkien kalitatea aldatu egin liteke, ingurunearen eta argazkilaritza-tekniken arabera.
- Leku ilunetan, gauez edo leku itxietan argazkiak ateraz gero baliteke irudiak zarata izatea edo irudiak fokutik kanpo egotea.

# **Errore-mezuak bistaratzen dira multimedia-fitxategiak irekitzean**

Gailuan multimedia-fitxategiak irekitzean errore-mezuak agertzen badira edo halako fitxategiak ez badira erreproduzitzen gailuan, saiatu hau egiten:

- • Eraman datuak ordenagailu batera edo ezabatu gailutik, memorian toki gehiago egiteko.
- • Egiaztatu musika-fitxategia ez duela babesten eskubide digitalen kudeaketa-sistema batek (DRM). DRMz babestua badago, egiaztatu fitxategia erreproduzitzeko beharrezkoa den lizentzia edo gakoa duzula.
- • Egiaztatu gailuak fitxategi-formatuak onartzen dituela. Fitxategi-formatu bat ez bada bateragarria, hala nola DivX edo AC3, instalatu haiek onartzeko aplikazio bat. Gailuak zer fitxategi-formatu onartzen dituen jakiteko, kontsultatu [www.samsung.com](http://www.samsung.com).
- • Gailuarekin ateratako argazkiak eta bideoak onartzen ditu gailuak. Baliteke beste gailu batzuekin egindako argazkiek eta bideoek ondo ez funtzionatzea.
- Zure sare-hornitzaileak edo zerbitzu osagarrien hornitzaileek baimendutako multimedia-fitxategiak onartzen ditu gailuak. Baliteke Internetetik hartutako eduki batzuek (melodiak, bideoak edota pantaila-atzealdeak) ondo ez funtzionatzea.

### **Ezin da aurkitu bluetootha darabilen beste gailurik**

- • Ziurtatu beste gailuan haririk gabeko bluetooth funtzioa aktibatuta dagoela.
- • Ziurtatu haririk gabeko bluetooth funtzioa aktibatuta dagoela konektatu nahi duzun gailuan.
- • Egiaztatu gailua eta beste bluetooth gailua bluetootharen gehienezko irismen-tartearen barruan daudela (10 metro).

Ohar horiei jarraitu ondoren arazoak bere horretan badirau, jarri harremanetan Samsungen Laguntza Teknikoko Zerbitzuarekin.

#### **Ez da konexiorik ezartzen gailua ordenagailu bati konektatzean**

- • Egiaztatu erabiltzen ari zaren USB kablea gailuarekin bateragarria dela.
- • Egiaztatu ordenagailuak behar duen kontrolagailua instalatuta eta eguneratuta dagoela.
- Windows XP erabiltzen baduzu, egiaztatu ordenagailuak Windows XP Service Pack 3 nahiz berriagoa instalatuta daukala.

# **Gailuak ezin du aurkitu uneko kokapena**

GPS seinaleak ez dira iristen leku batzuetara; adibidez, leku itxietara. Halakoetan, konfiguratu gailua WiFi-a edo sare mugikor bat erabil dezan zure uneko kokapena bilatzeko.

# **Gailuan biltegiratutako datuak galdu egin dira**

Egin beti gailuan gordetako datu garrantzitsu guztien segurtasun-kopiak. Bestela, ezingo dituzu berrezarri kaltetutako edo galdutako datuak. Samsungek ez du bere gain hartzen gailuan gordetako datuak galtzeagatiko erantzukizunik.

# **Hutsune txiki bat dago gailuaren zorroaren kanpoaldearen inguruan**

- • Hutsune hori fabrikazioko nahitaezko ezaugarri bat da, eta baliteke zati batzuk mugitzea edo bibratzea eragitea.
- Denborarekin, aldeen kontaktuaren ondorioz, baliteke hutsune hori apur bat handitzea.

#### **Adostasun-deklarazioaren laburpena**

SAMSUNGek adierazten du, bere ardurapean, tresna honek Europako Parlamentuaren eta Kontseiluaren 1999ko martxoaren 9ko 99/05/EE Direktiban finkatutakoa betetzen duela; Direktiba hori azaroaren 20ko 1890/2000 Errege Dekretuaren bidez egokitu zen espainiar estatuko legeriara.

#### **Copyrighta**

Copyrighta © 2015 Samsung Electronics

Eskuliburu hau egile-eskubideen nazioarteko legeek babesten dute.

Debekatuta dago eskuliburu honen zatiak erreproduzitzea, banatzea, itzultzea edo bidaltzea bitarteko elektroniko edo mekanikoak erabiliz (fotokopiak, grabaketak edo informazioa biltegiratzeko eta berreskuratzeko edozein sistema), Samsung Electronicsek aldez aurretik idatzizko baimena ematen ez badu.

#### **Marka komertzialak**

- SAMSUNG eta SAMSUNGen logotipoa Samsung Electronicsen marka erregistratuak dira.
- Bluetooth SIG, Inc.-en marka komertzial erregistratua da Bluetooth<sup>®</sup>, mundu osoan.
- • WiFi Allianceren marka komertzial erregistratuak dira Wi-Fi®, Wi-Fi Protected Setup™, Wi-Fi Direct™, Wi-Fi CERTIFIED™, eta WiFi logotipoa.
- • Gainerako marka komertzialak eta egile-eskubideak beren jabeenak dira.